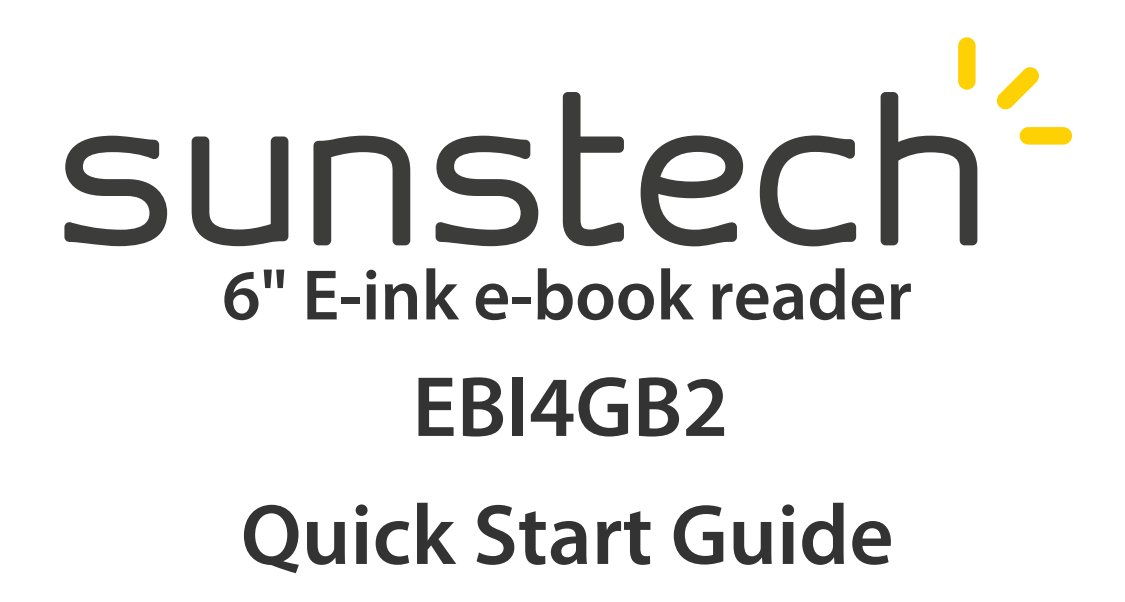

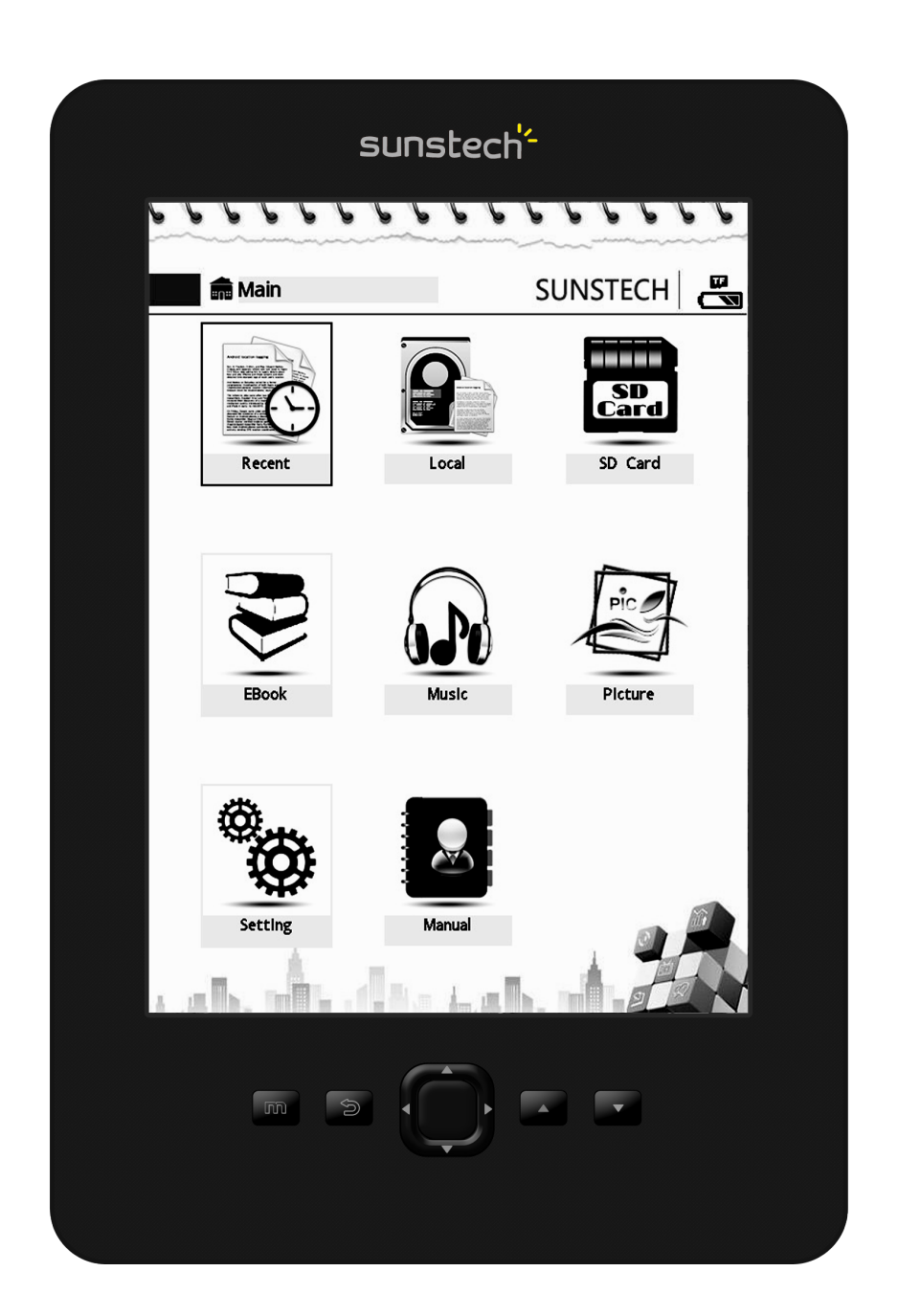

#### **User Manual for E-Ink Paper Book Reader**

# **SUNSTECH**

#### **Introduction**

Congratulate you on your purchase of the Sunstech E-ink paper book products with the most advanced E-ink paper technology .This style of products is super portable. It has an E-reader with high resolution which is energy-saving, and its reading effect can be comparable with the real paper.The E-ink paper books support a variety of reading format, available for users to read various documents. In addition, its light and simple appearance can bring customers the excellent reading experience.

#### **Relevant components EBI4GB.**

#### **Hardware:**

\* E-book reader 6" Resolution 800 x 600.

- \* USB cable
- \* Instructions
- \* Warranty card
- \* Earphone

#### **Supported file formats**

This e-book supports the following file formats:

\* TXT files-- ordinary computer text files

\* PDF files -- files in PDF format

\*HTML files -- files in HTML format

\*EPUB files – files in epub format

\*FB2 files .

#### **Audio**

\*MP3

\*WMA

\*WAV

## **Photo**

\*JPEG

\*BMP

\*PNG

This device supports Windows XP and Windows Vista

#### **User manual**

This manual will guide you to gradually master all kinds of methods of operating the E-ink paper book products The PDF version of this manual can be read in your computer or directly in your E-book.

#### **More information**

Our company has provided users with more help information. If you need more help, please log in the website of Sunstech : http://www.Sunstech.es

#### **Preparations prior to use**

Please read the following instructions carefully before use.

Please charge the batteries and insert the Micro SD card after you buy this product .After that, you can begin to transfer files and do some reading.

#### **Charging the E-book**

The EBI4GB uses rechargeable lithium batteries. Charge the batteries fully before using. The batteries can reach the best state after two to three times of charges. It is recommended that each charge last 3-4 hours or the charge is stopped when the LED light goes out. There are the following methods of charging the batteries:

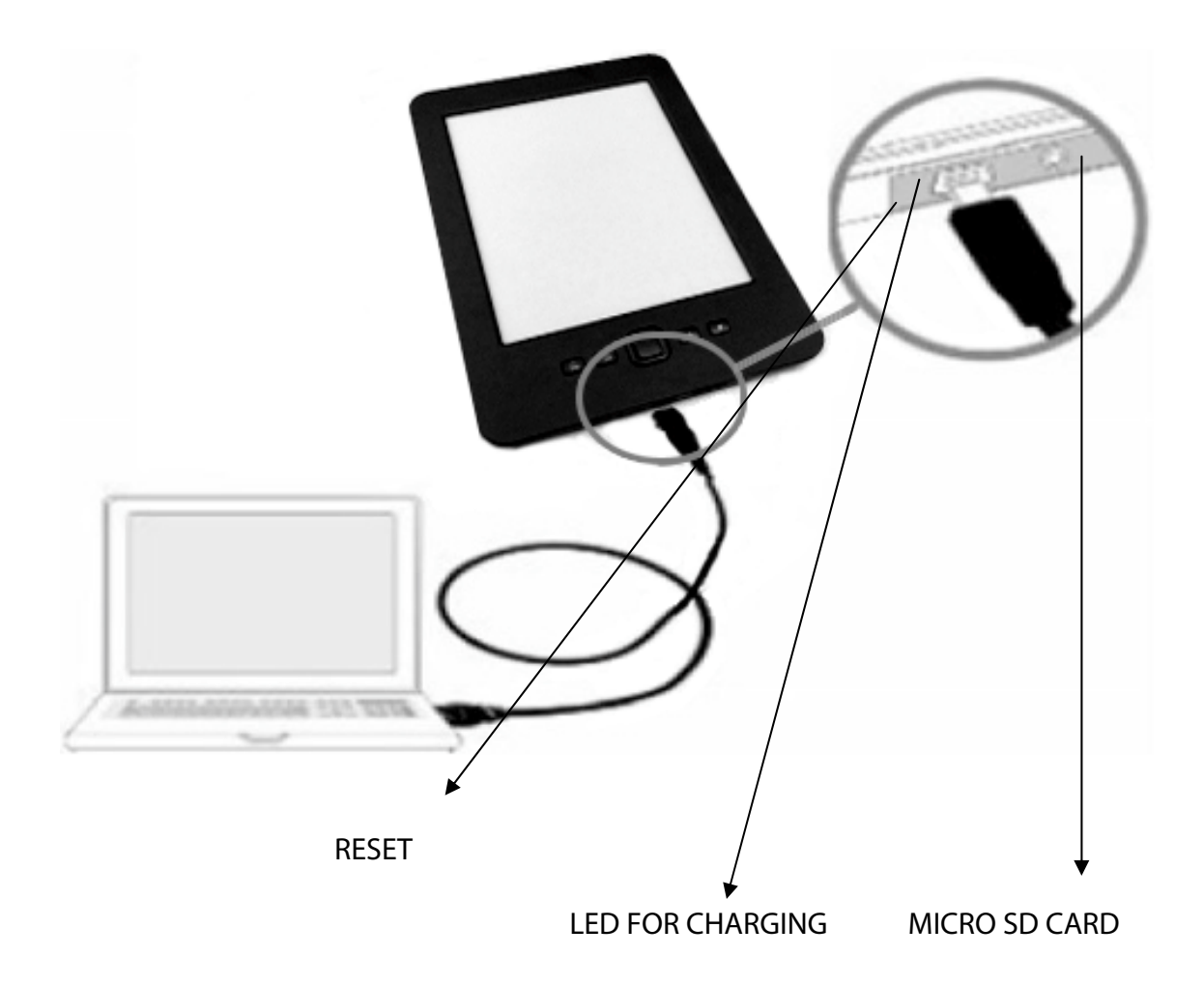

1. Connect the e-book to your computer via the USB connection cable. This method requires about four– hour charging;

2. Plug the bigger end of the USB cable into the adapter, plug the smaller end into the corresponding socket in the EBI4GB E-book, and plug the adapter into the power. So you can begin charging. Such a method requires about three– hour charging. Notes:

The EBI4GB E-book will automatically turn off if the power is too low to operate. If the EBI4GB E-book is unable to operate when it is connected to a computer,it will automatically enter the state of " synchronization " and wait for the file uploading.

## **Use of the micro SD-card**

The capacity of the reader can be enlarged by plugging the Micro SD card into the card slot on the top of the side of the e-book. If you want to plug in or pull out the Micro SD card,please follow the steps below :

1. In face of the screen of the E-book, you open the label of the Micro SD card facing yourself and then plug the card into the E-book.

2. If you will hear a "click" sound when you plug the Micro SD card into the E-book , you operate correctly.

3.If you want to take out the Micro SD card, press down the card. It will spring out automatically, and you can hear a "click" sound.

#### **Max. capacity Micro SD-Card 32GB Card Compatible with Micro SD HC**

#### **Remarks:**

This E-book reader supports the Micro SD cards with standard formats, rather than other forms of flash memory cards.

Make sure that the Micro SD card is plugged correctly into the card slot, because the faulty plug will damage the card slot.

Never plug any card in a special shape or inconsistent with the specifications into the card slot.

Never pull out or turn off the E-book when read the texts in the card, otherwise the data in the card will be damaged.

Power on or power off

- Power on : Press the switch button for a second till the flicker of the screen.
- Power off: Press the switch button for a second or till the prompt of power off shows on the screen.

## **Transmission of the files**

If the EBI4GB is connected with the computer, you can copy files by operating it in the same way as operating a U disk. All the operations are very simple. Make sure the e-books are in the state of power on during the transmission of files.

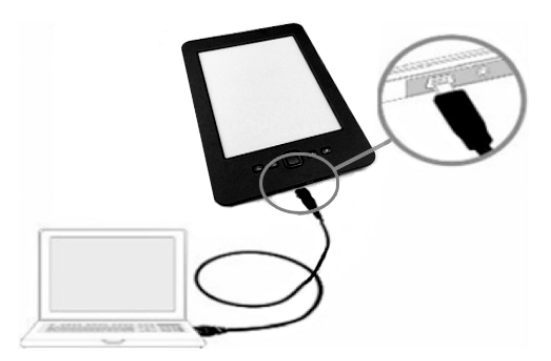

**1**.Connect the computer with the EBI4GB via the USB cable.

**2** You can copy, add, move or delete the files directly on the computer .

#### **About the main menu:**

After power-on, you will see the main menu intermediately. If you want to choose an item on the menu, you can choose with the direction keys, and press the OK key for confirmation.

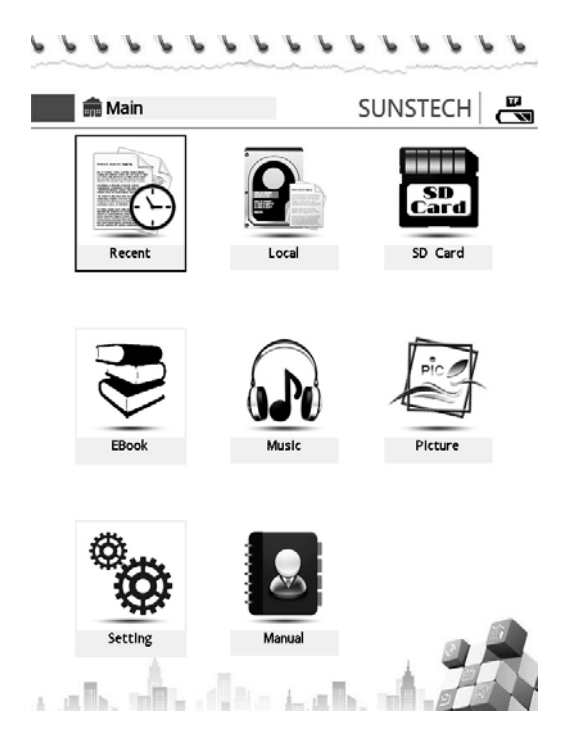

**Recent reading** : This option enables you to browse the files read recently.

**E-Book** : This option enables you to browse the e-books under the e-book directory in the built-in storage.

**Music**: This option enables you to play the music under the music directory in the built-in storage.

**Picture**: This option enables you to browse the pictures under the picture directory in the built-in storage.

#### **Setting**

Press the menu key on the Home page, you can enter the system setting menu, illustrated as follows: . . . . . . . . . . . . . . . . .

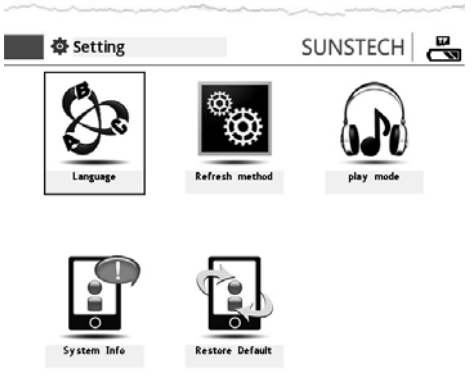

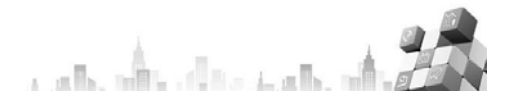

#### **Refresh method**

1.Press the menu key in the main menu, the" system settings " pops up. Select the " Refresh " in the "system settings " interface by using the direction keys ,and then press the "confirmation" key, the refresh mode window appears

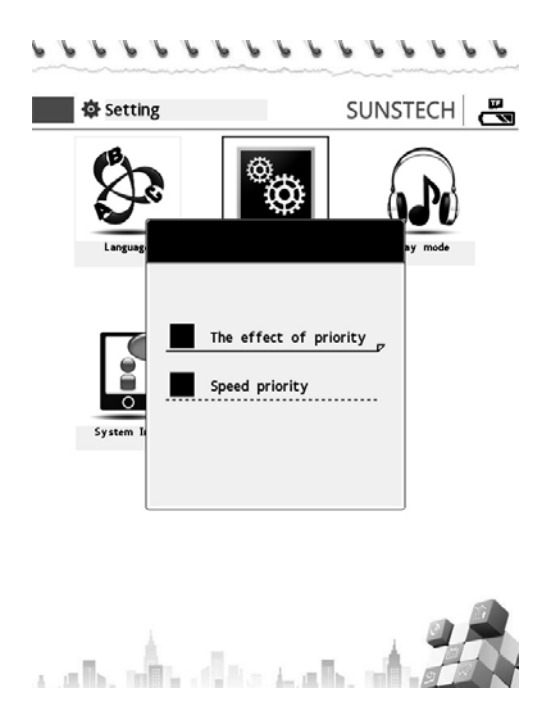

2.The " effect priority ", in the process of reading, if the screen is refreshed, the effect will be displayed in the first place.

3 The" speed priority ", in the process of reading, if the screen is refreshed, the refresh rate will be given the priority. The change of page is faster, but the refreshment will happen every 5 pages.

#### **Language selection menu**

This e-book reader can support eight languages: English, Spanish, French language.You can make the choices of language if you enter language selection menu .

1. Choose the " language selection" mode by using the direction keys in the setting menu, and then press the OK key for confirmation, the language selection page will appear ( as follows )

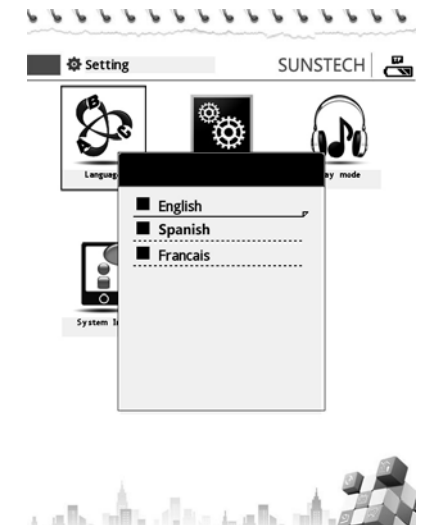

- 2. Select the languages you want and press the OK key for confirmation.
- 3. Press the backspace key to exit the language selection menu.

#### **Setting the play mode:**

The " Play Mode " can be used to set the music play mode, and the operation is shown below:

1. Select the" play mode " option by using the direction keys in the settings menu, and then press OK key for confirmation. There will be a " play mode " setting page ( as follows ). . . . . . . . . . . . . . . . .

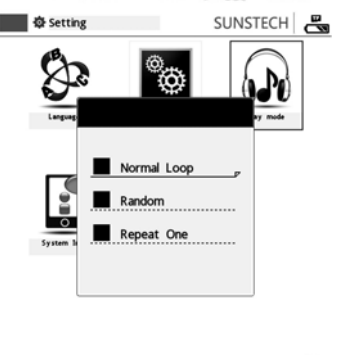

2. Choose the play mode your like, and press the OK key for confirmation.

3. Press the backspace key to exit the "play mode" menu.

#### **System information:**

The option enables us to check the version, the production date, the memory usage situation and other information.

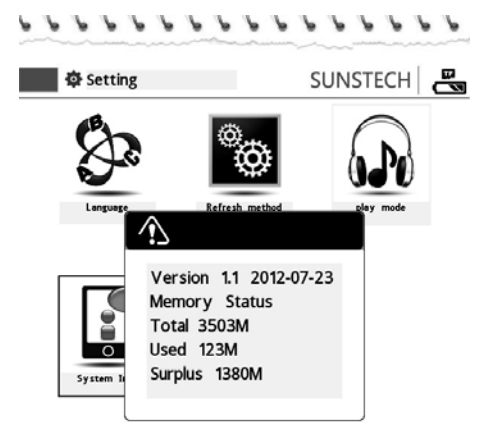

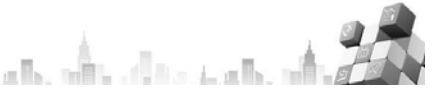

# **Restore the default of the system :**

This option enables you to restore the default settings in the system of the e-book

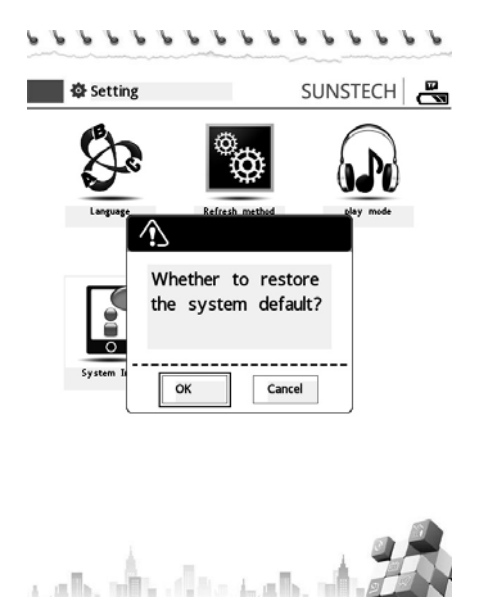

#### **Reading TXT files**

This section will show you how to use the TXT e-book reading function .

#### **Open or close the TXT files**

Select e-books "in the main menu through the direction keys and it is OK for you to press the OK button.

1. After the e-book is open, you can select the E-books you want to read just by pressing the upper or lower keys on the direction keys, and then press the OK key for confirmation.

If you want to close the e-book, press the backspace button. The system will automatically save your current reading position, and you can re-enter the position when you enter the e-book later .

#### **TXT option menu**

The TXT option menu mainly provides the common operations on reading the TXT or PDF e-books, such as the use of go to, zoom, bookmarks, landspace ( horizontal reading ), TTS voice reading and other functions.

Open a file in the TXT format, and press the key on the left side below the menu to enter the TXT option menu (Notes: If you press the backspace key, you can exit the menu options and return to the reading mode ), illustrated as follows:<br> $\frac{1}{\sqrt{2}}$  lect Gutenberg EBook of Don Quijote,

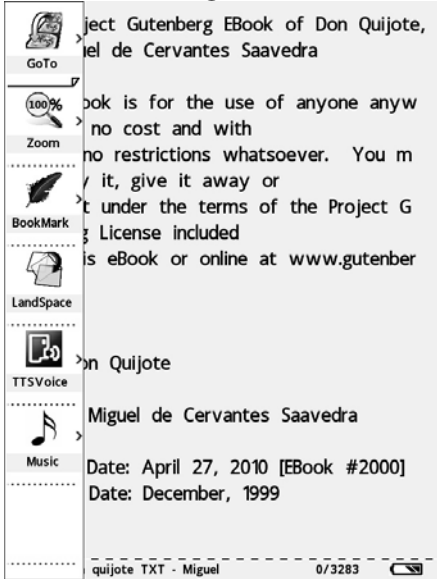

#### **Jump page function**

Operate the following steps , and you can jump to certain page:

TXT option menu - select " go to"by pressing the arrow direction keys, and press the OK key for confirmation -- go to the corresponding page.

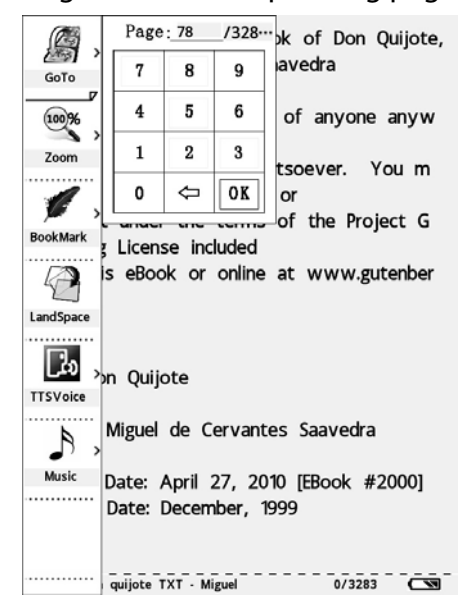

#### **TXT file amplifying function**

Press a confirmation key to enter the zoom menu, choose your desired font, and confirm with the OK key.

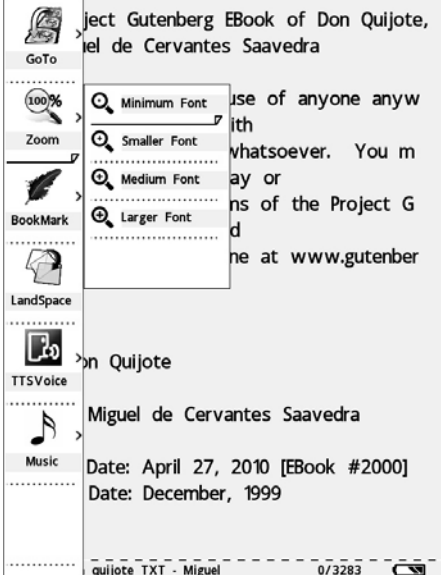

#### **Use the bookmark function:**

The bookmark function allows you to quickly jump to the paragraph you want to read . Use the bookmark function according to the following steps:

- $\bullet$  Press the menu key, select the Bookmark press the confirmation key to enter the bookmark function.
- **•** If you want to save the current page, press the Ok key for confirmation.
- z If you want to jump to the current bookmark, select the'jump page'key after press the OK key.
- **•** If you want to delete the bookmark, select the 'Delete' key after press the OK key.
- **•** If you want to replace the bookmark, select the 'replace key after press the OK key.

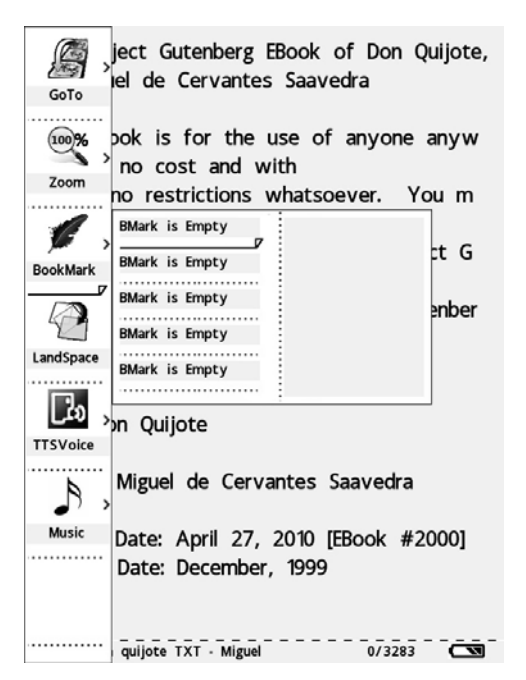

#### **Function of horizontal screen reading mode:**

This e-book also supports the horizontal screen reading mode. In the mode of text reading, press the menu button. Select the " landscape " key on the pop-up menu, ,you can easily enjoy the horizontal screen reading. If you want to return to the vertical screen mode, then press the " landscape " key again.

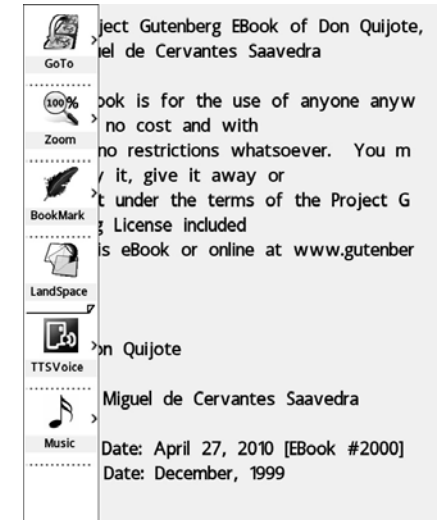

#### **TTS voice reading function:**

The EBI4GB e-book reader is able to"read " out the e-books, changing your e-book into a real " audio books ". Refer to the following steps, and then you can enter the TTS voice reading function:

- **1**. Enter the TXT ( or PDF ) file reading mode
- **2**. Press the menu key on the left bottom, the TXT ( or PDF ) option menu will appear on the left side of the screen
- **3**. Choose the TTS voice function by using the direction keys, and then confirm with the OK key
- **4** Make the associated settings pop on the pop-up TTS menu (Press the default settings if you do no operate.), and then the TTS audio reading starts by choose the 'start' key.

Note: This option has been thought for English ebooks. If you use it in other languages, you will find an incorrect pronunciation.

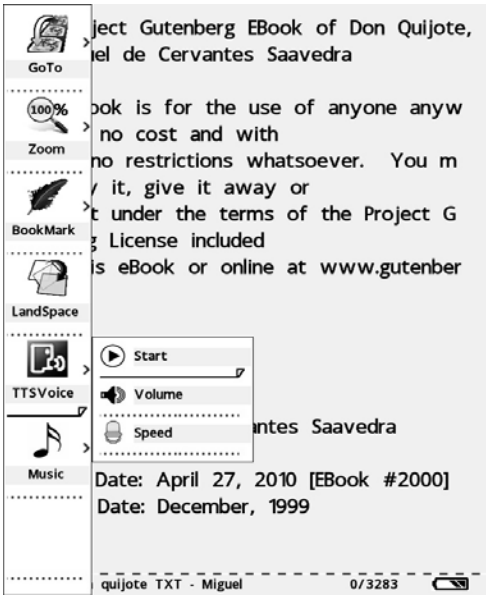

#### **Music playback function:**

With this feature, you can appreciate the music you love while reading the articles. Please refer to the PDF file section for detailed operation.

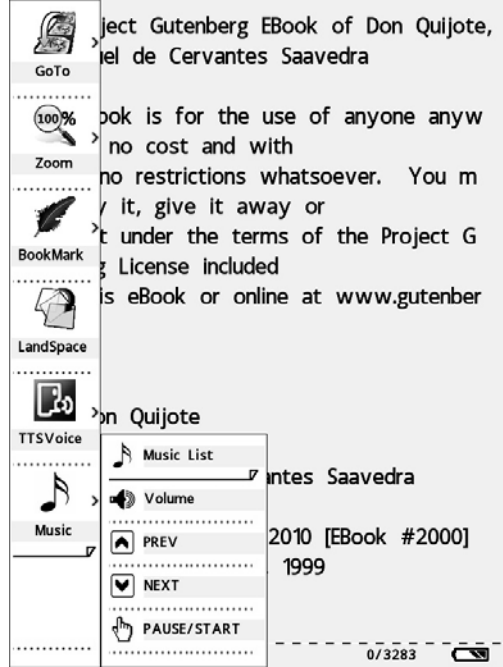

#### **Reading the PDF files:**

The PDF file reading is operated roughly the same as the TXT document reading. For the parts concerned, you can refer to the relevant parts of the TXT files, here we shall only explain the differences.

The PDF option menu is as follows:

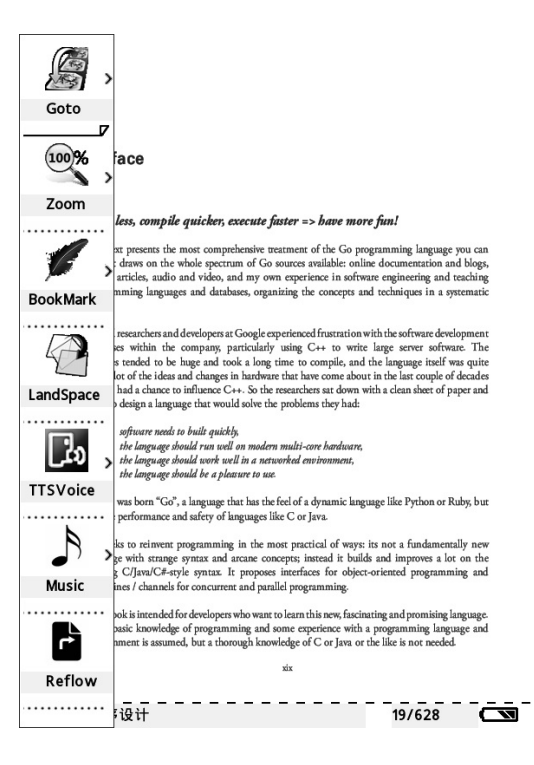

#### **Reflow reading mode**

The Reset reading mode can automatically regulate the files you read to the size suitable for the screen. It enables you to read the file on the mobile more easily, and you don't need to move around the text. The mode can also help you control the size of the display. In a reflow mode, even if you change the size of the font, the file will adjust automatically without exceeding the range of the screen.

If you want to enter the reflow mode, you can only press the menu buttons in the PDF reading mode,then the PDF options menu will appear on the left side of the screen. You select and then press the OK key for confirmation.

The results are as follows:

## **Preface**

#### Code less, compile quicker, execute faster => have more fun!

This text presents the most comprehensive treatment of the Go programming language you can find. It draws on the whole spectrum of Go sources available: online documentation and blogs, books, articles, audio and video, and my own experience in software engineering and teaching programming languages and databases, organizing the concepts and techniques in a systematic way. Several researchers and developers at Google experienced frustration with the software development processes within the company, particularly using C++ to write large server software. The binaries tended to be huge and took a long time to compile, and the language itself was quite old. A lot of the ideas and changes in hardware that have come about in thelast couple of decades haven't had a chance to influence C++. So the researchers sat down with a clean sheet of paper and tried to design a language that would solve the problems they had: 1. software needs to built quickly, 2. the language should run well on modern multi-core hardware, 3. the language should work well in a networked environment, 4. the language should be a pleasure to use.<br>The process of the appearance to use.  $19/628$ -<br>Go语言程序设计

#### **The PDF file amplifying function**

mode , which is limited by the file itself );

1. There are generally the following three modes:

1): " Normal size", the default display mode, the screen displays one page of the file. 2): "Suitable content", the content of the PDF text will cover the entire screen ( Note: For some PDF files, it might be the same as the default situation if you choose this

3): With the" 140% ", " 180% " and" 280% ", the PDF file will be scaled to the percentage size corresponding to the normal rate.

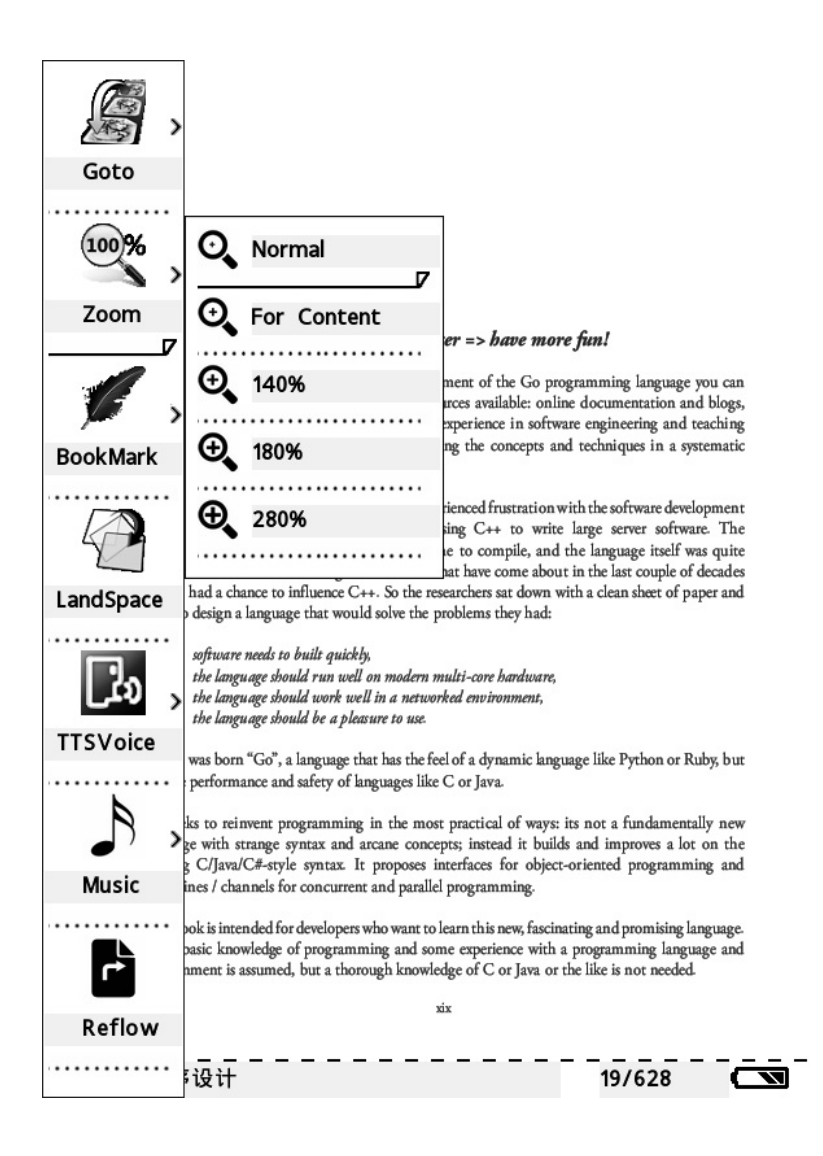

In the " reflow " mode, the scaling mode is the same as that of the TXT file mode. Reading the files in the HTML and EPUB formats will be referred to that of the files in the TXT and PDF formats .We shall not repeat here.

#### **Music playing:**

Have you ever desired to read a Book while listening to the music you like? Are you tired of holding both the MP3 and the e-book? Our e-books can solve your troubles. You can input the e-books and the music you love in our e-books at the same time, and enjoy the music while reading. When listening to the music, please plug the earphones into the socket at the bottom of the e-book. Refer to the following steps ,then you can listen to the music while reading:

. Enter the reading mode, press the menu key on the left bottom to display the music menu;

.Enter the music list ,then you can choose the songs you want.

. Adjust the volume ( optional)

.Functions to select the previous song or the following song (optional ).

. The Pause / Restart function can stop the music that is playing.

. You can enter the system settings to select the music setting mode if you want to set the music playing mode.

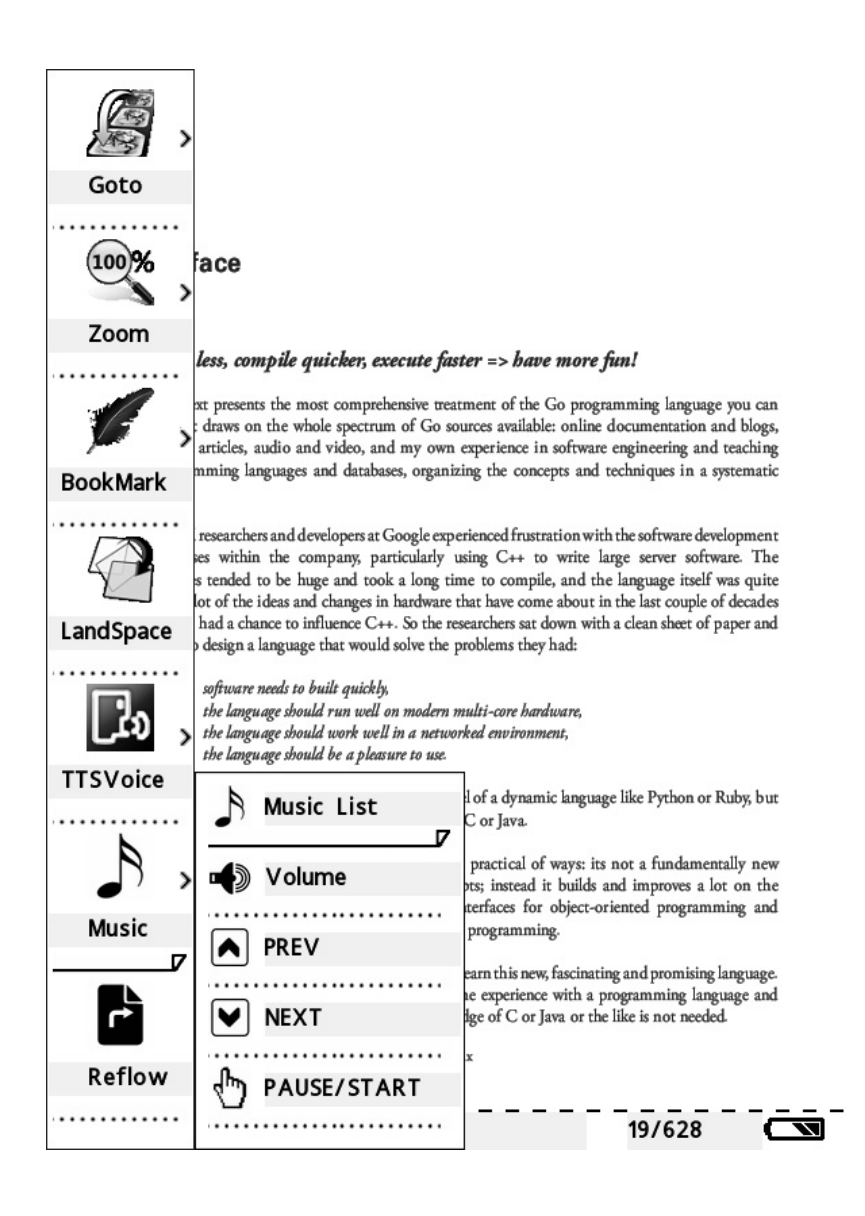

#### **FEATURES:**

#### **Supported file formats**

This e-book supports the following file formats: \* TXT files-- ordinary computer text files \* PDF files -- files in PDF format \*HTML files -- files in HTML format \*EPUB files – files in epub format \*FB2 files .

## **Audio**

\*MP3

\*WMA

#### \*WAV **Photo**

\*JPEG \*BMP

\*PNG

## **Micro SD 32GB**

#### **Safety instructions**

- Never use the adapter in highly humid environment. Wet hands are not allowed to touch the adapter
- $\bullet$   $\cdot$ Never use metal objects to touch the e-book, which may cause short circuit.
- Regular backup of the data is recommended to avoid accidentally data losses due to the batteries.
- The built-in battery in the e-book cannot be recycled. Do not take them out .

## **Cleaning the-book**

- $\bullet$  Follow these tips to clean the e-book.
- $\bullet$   $\cdot$  Clean the surface with a soft cloth
- If the surface is very dirty, clean it by using a soft cloth with a little water or soft detergent.
- $\bullet$  No fluid is allowed to enter the interior of the e-book.

#### **Warranty conditions**

- The warranty of this product is for 2 years since the purchase date.
- The warranty will exclude breakdowns caused by bad use of the product, wrong installation or installation in not desirable places for a proper maintenance of the product, rips, updates of the products that are not the supplied by the brand, pieces wore away for its use or for not domestic or inappropriate use. Also are excluded breakdowns caused for manipulations of the products by people or companies alien to our company.

For any request regarding the warranty terms, the purchase receipt must be attached

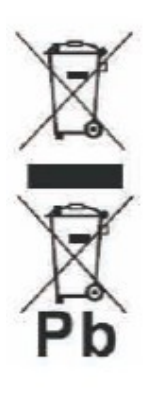

#### **Correct disposal of this Product**

(Waste Electrical & Electronic Equipment(WEEE) Your product is designed and manufactured with high quality materials and components which can be recycled and reused.

This symbol means that electrical and electronic equipment, at their endof-life should be disposed of separately from your household waste. Please dispose of this equipment at your local community waste collection/

recycling centre.

In the European Union there are separate collection systems for used electrical and electronic products.Please help us to conserve the environment we live in!

#### **Manual de usuario para del Lector de libros de papel y tinta electrónicos**

# **SUNSTECH**

#### **Introducción**

Felicidades por la compra del libro de papel y tinta electrónicos Sunstech que cuenta con la más avanzada tecnología en papel y tinta electrónicos. Este tipo de productos es súper portátil. Cuenta con un lector electrónico de alta resolución que ahorra energía, y su efecto al leer puede compararse con el del papel de verdad. Los libros de papel y tinta electrónicos son compatibles con una serie de formatos de lectura, disponibles para que los usuarios puedan leer varios documentos. Además, su luz y su aspecto sencillo ofrecen a los clientes la maravillosa experiencia de la lectura.

#### **Componentes relevantes de EBI4GB.**

#### **Hardware:**

- \* Lector de libro electrónico de 6" de Resolución 800 x 600.
- \* Cable USB
- \* Instrucciones
- \* Tarjeta de garantía
- \* Auricular

#### **Formatos de archivo compatibles**

Este libro electrónico es compatible con los siguientes formatos de archivo:

- \* Archivos TXT archivos de texto de ordenador normales
- \* Archivos PDF archivos en formato PDF
- \* Archivos HTML archivos en formato HTML
- \* Archivos EPUB archivos en formato EPUB
- \* Archivo FB2

#### **Audio**

\*MP3

\*WMA

\*WAV

#### **Foto**

\*JPEG

- \*BMP
- \*PNG

Este dispositivo es compatible con Windows XP y Windows Vista

#### **Manual de usuario**

Este manual le guiará para que domine de forma gradual todos los tipos de métodos para manejar los aparatos de libros de papel y tinta electrónicos. Puede leer la versión en PDF de este manual en su ordenador o directamente en su libro electrónico.

#### **Más información**

Nuestra empresa ha suministrado a los usuarios más información útil. Si necesita más

ayuda regístrese en el sitio web de Sunstech: http://www.Sunstech.es

#### **Preparativos antes de la utilización**

Por favor, lea atentamente las siguientes instrucciones antes de su utilización. Después de comprar este producto cargue las baterías e introduzca la tarjeta Micro SD. Después, puede comenzar a transferir los archivos y a leer algo.

#### **Cargar el libro electrónico**

El EBI4GB utiliza baterías de litio recargables. Cargue completamente las baterías antes de su utilización. Las baterías pueden alcanzar su mejor estado después de haberlas recargado dos o tres veces. Se recomienda que cada carga dure 3-4 horas o que se interrumpa cuando el LED se apague. Existen los siguientes métodos de carga de baterías:

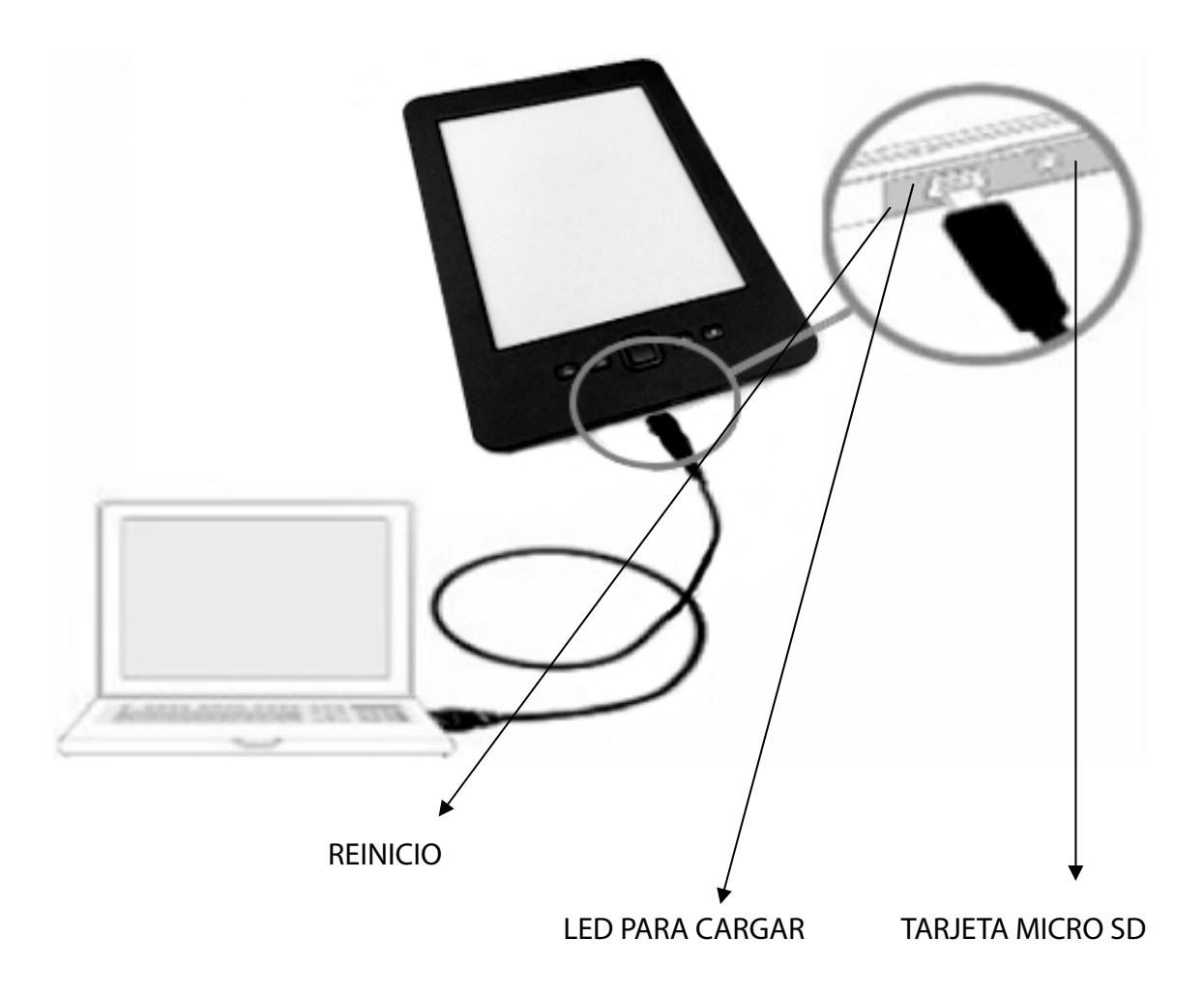

1. Conecte el libro electrónico a su ordenador mediante el cable de conexión USB. Este método requiere una carga de unas cuatro horas de duración.

2. Enchufe la punta más grande del cable USB en el adaptador, enchufe la punta más pequeña en la ranura correspondiente del libro electrónico EBI4GB y enchufe el adaptador a la toma de corriente. Ahora puede empezar a cargar. Este método requiere una carga de unas cuatro horas de duración.

Notas:

El libro electrónico EBI4GB se apagará automáticamente si la potencia es demasiado baja para funcionar.

Si el libro electrónico EBI4GB no funciona cuando esté conectado al ordenador pasará automáticamente al estado de "sincronización" y esperará a que el archivo se cargue.

#### **Uso de la tarjeta Micro SD**

La capacidad del lector puede ampliarse introduciendo la tarjeta Micro SD en la ranura de la tarjeta situada en la parte superior del libro electrónico. Si quiere enchufar o sacar la tarjeta Micro SD siga los siguientes pasos:

1. Con la pantalla del libro electrónico en frente, abra la pestaña de la tarjeta Micro SD que está en frente de usted y a continuación enchufe la tarjeta en el libro electrónico.

2. Si oye un "clic" cuando enchufe la tarjeta Micro SD en el libro electrónico es que lo ha hecho correctamente.

3. Si quiere sacar la tarjeta Micro SD empújela hacia dentro. Saltará hacia fuera automáticamente, y podrá oír un "clic".

#### **Capacidad máxima de la tarjeta Micro SD 32 GB Tarjeta compatible con Micro SD HC**

#### **Observaciones:**

Este lector de libros electrónicos es compatible con las tarjetas Micro SD con formatos estándar, más que con otras formas de tarjetas de memoria flash.

Asegúrese de que la tarjeta Micro SD está correctamente enchufada en la ranura, ya que una colocación defectuosa puede dañar la ranura de la tarjeta.

Nunca enchufe en la ranura de la tarjeta una tarjeta que tenga una forma especial o que no corresponda con las especificaciones.

Nunca extraiga o apague el libro electrónico cuando esté leyendo los textos en la tarjeta, de lo contrario los datos de la tarjeta se dañarán.

Encendido y apagado

- $\bullet$  Encendido: Pulse el botón del interruptor durante un segundo hasta que parpadee la pantalla.
- z Apagado: Pulse el botón del interruptor durante un segundo o hasta que aparezca en la pantalla el aviso de que va a apagarse.

#### **Transmisión de los archivos**

Si el EBI4GB está conectado al ordenador, puede copiar archivos con el mismo funcionamiento que un disco U. Todas las operaciones son muy sencillas. Asegúrese de que los libros electrónicos están encendidos durante la transmisión de archivos.

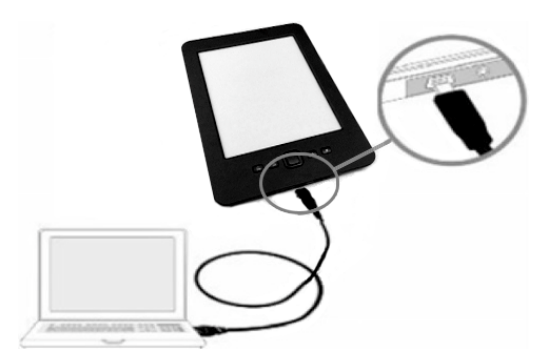

- 1. Conecte el ordenador al EBI4GB con el cable USB.
- 2. Puede copiar, añadir, mover o borrar los archivos directamente en el ordenador.

#### **Sobre el menú principal:**

Después de encenderlo, verá el menú principal intermedio. Si quiere elegir un elemento del menú puede hacerlo con las teclas de dirección y pulsando la tecla OK para confirmar.

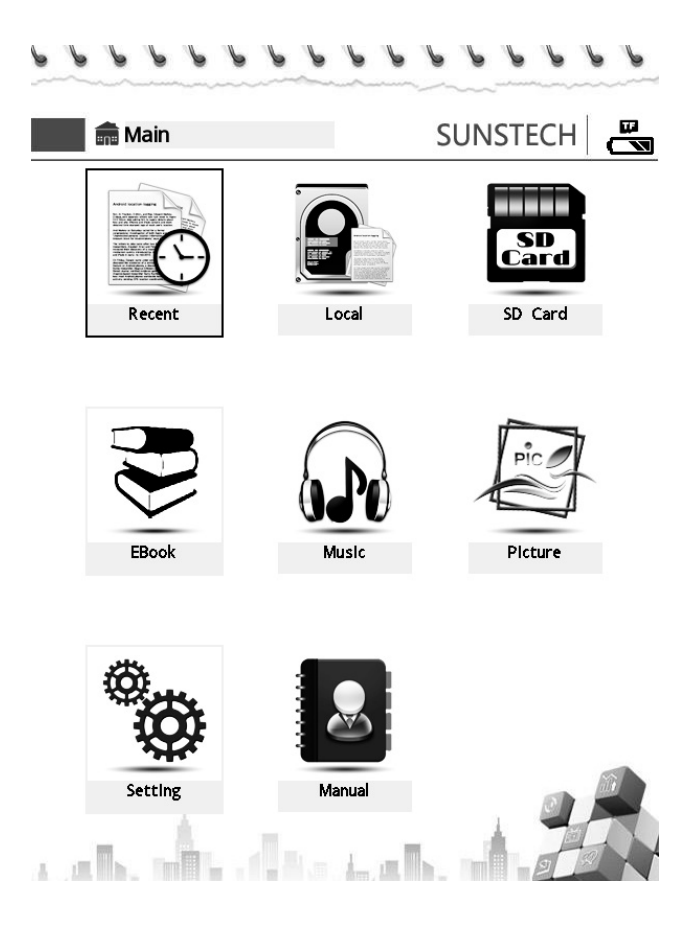

**Última lectura**: Esta opción le permite ver los últimos archivos leídos.

**Libro electrónico**: Esta opción le permite explorar los libros electrónicos del directorio de libros electrónicos en el dispositivo de almacenamiento incorporado.

**Música**: Esta opción le permite reproducir música del directorio de música en el dispositivo de almacenamiento incorporado.

**Imágenes**: Esta opción le permite explorar las imágenes del directorio de imágenes en el dispositivo de almacenamiento incorporado.

#### **Configuración**

Pulse la tecla de menú de la página de Inicio para poder acceder al menú de configuración del sistema, como se muestra a continuación:

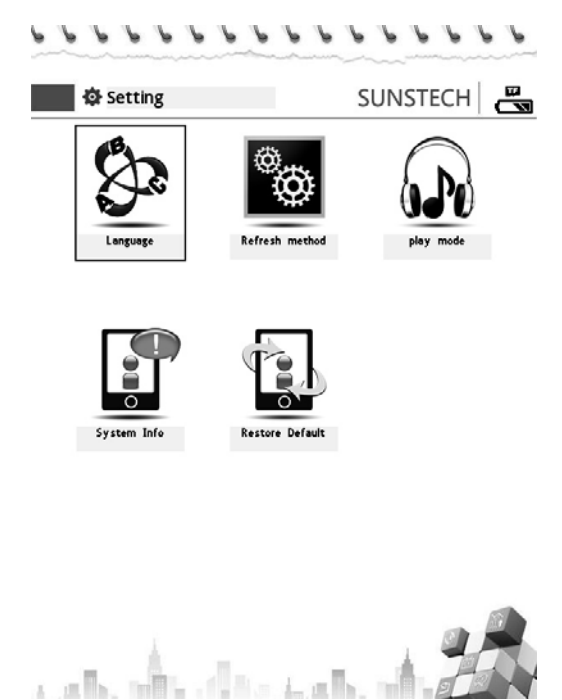

#### **Actualizar**

1. Pulse la tecla de menú del menú principal y aparecerán las opciones de "configuración del sistema". Seleccione "Actualizar" en la interfaz de "configuración del sistema" utilizando las teclas de dirección y a continuación pulse la tecla de "confirmación", después aparecerá la ventana de actualización

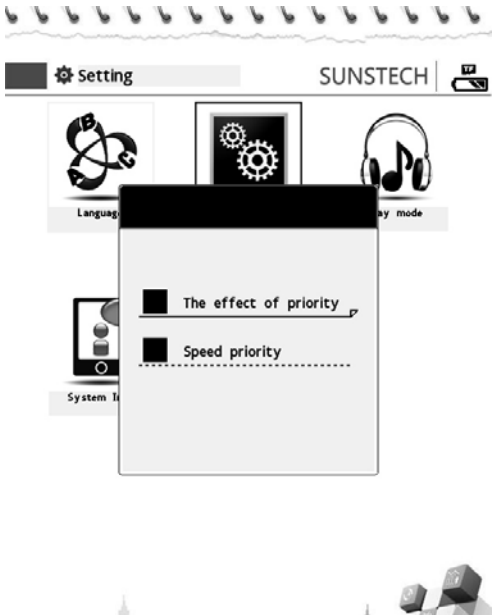

e ata alta el territoriale

2. Para la "prioridad de efecto", en el proceso de lectura, si se actualiza la pantalla, se mostrará el efecto en primer lugar.

3. Para la "prioridad de velocidad", en el proceso de lectura, si se actualiza la pantalla, se dará prioridad a la velocidad de actualización. El cambio de página es más rápido, pero la actualización ocurrirá cada 5 páginas.

#### **Menú de selección de idiomas**

Este lector de libros electrónico es compatible con 8 idiomas: Inglés, español y francés. Podrá ver las opciones del idioma entrando en el menú de selección de idiomas.

2. Elija el modo "selección de idioma" utilizando las teclas de dirección del menú de configuración, a continuación pulse la tecla OK para confirmar y aparecerá la página de selección de idiomas (como sigue)

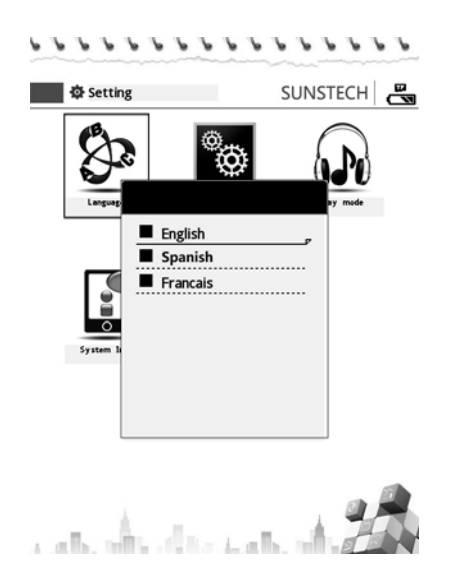

- 2. Seleccione los idiomas que quiera y pulse la tecla OK para confirmar.
- 3. Pulse la tecla de retroceso para salir del menú de selección de idiomas.

## **Configuración del modo de reproducción:**

El "Modo de reproducción" puede utilizarse para configurar el modo de reproducción de música, y su funcionamiento se muestra a continuación:

1. Seleccione la opción del "Modo de reproducción" utilizando las teclas de dirección en el menú de configuración, a continuación pulse la tecla OK para confirmar. Habrá una página de configuración del "modo de reproducción" (como sigue).

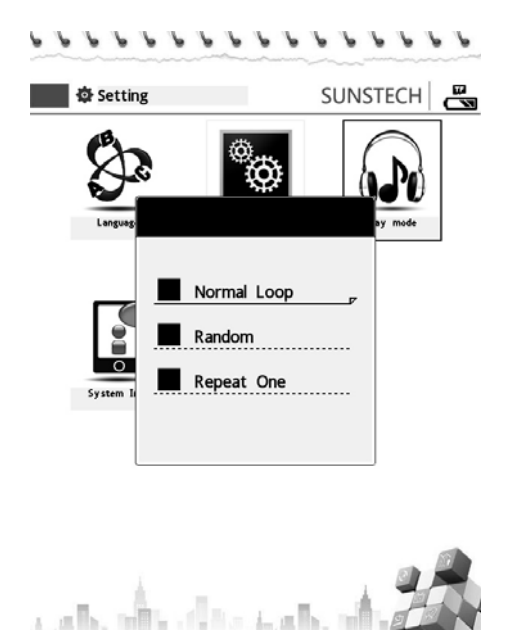

- 2. Elija el modo de reproducción que le guste y pulse la tecla OK para confirmar.
- 3. Pulse la tecla de retroceso para salir del menú del "Modo de reproducción".

#### **Información sobre el sistema:**

La opción nos permite comprobar la versión, la fecha de producción, el estado del uso de la memoria.

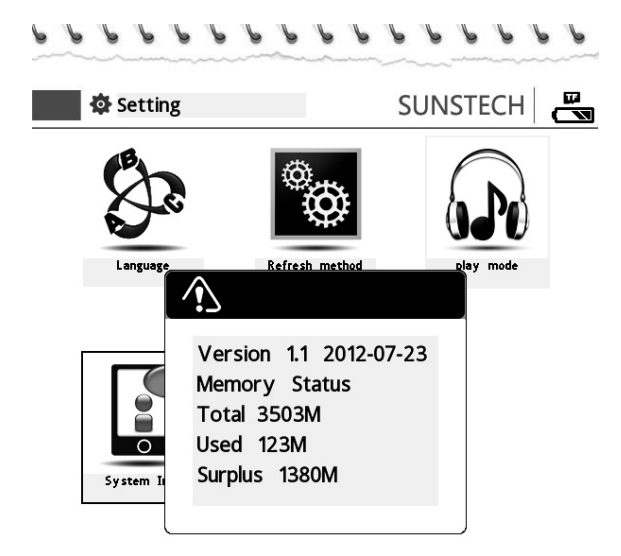

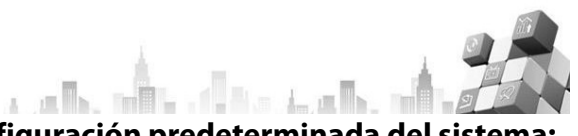

# **Restablecer la configuración predeterminada del sistema:**

Esta opción le permite restablecer la configuración predeterminada del sistema del libro electrónico

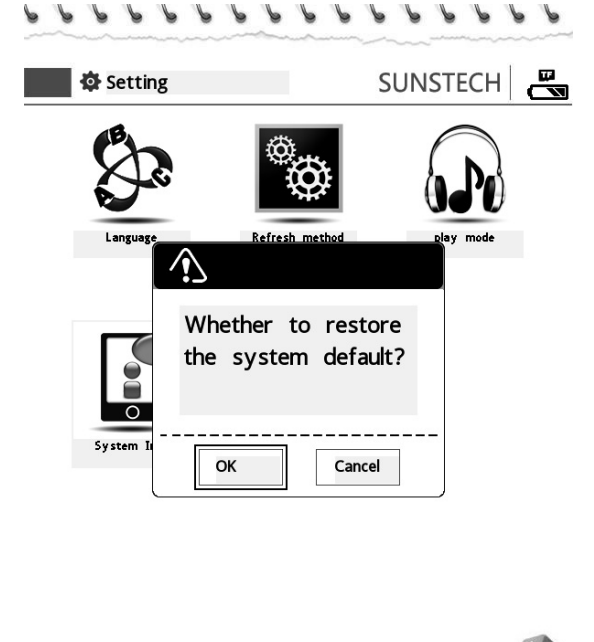

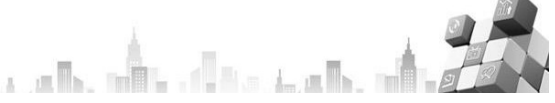

#### **Lectura de archivos TXT**

Este apartado le mostrará cómo utilizar la función de lectura de TXT del libro electrónico.

#### **Abrir o cerrar archivos TXT**

Seleccione los libros electrónicos en el menú principal utilizando las teclas de dirección y pulsando el botón OK.

1. Después de abrir el libro electrónico puede seleccionar los libros electrónicos que quiera leer sólo pulsando las teclas de dirección arriba y abajo y, a continuación, pulsando la tecla OK para confirmar.

Si quiere cerrar el libro electrónico, pulse el botón de retroceso. El sistema guardará automáticamente su posición de lectura actual y podrá volver a esta posición cuando entre en el libro electrónico más tarde.

#### **Menú de opciones de TXT**

El menú de opciones TXT muestra principalmente las operaciones comunes para la lectura de libros electrónicos en TXT o PDF, tales como el uso de ir a, zoom, marcapáginas, modo apaisado (lectura en horizontal), lectura en voz alta TTS y otras funciones.

Abra un archivo en el formato TXT y pulse la tecla inferior izquierda del menú para acceder al menú de opciones TXT (Nota: si pulsa la tecla de retroceso podrá salir de las opciones del menú y volver al modo de lectura), como se muestra a continuación:

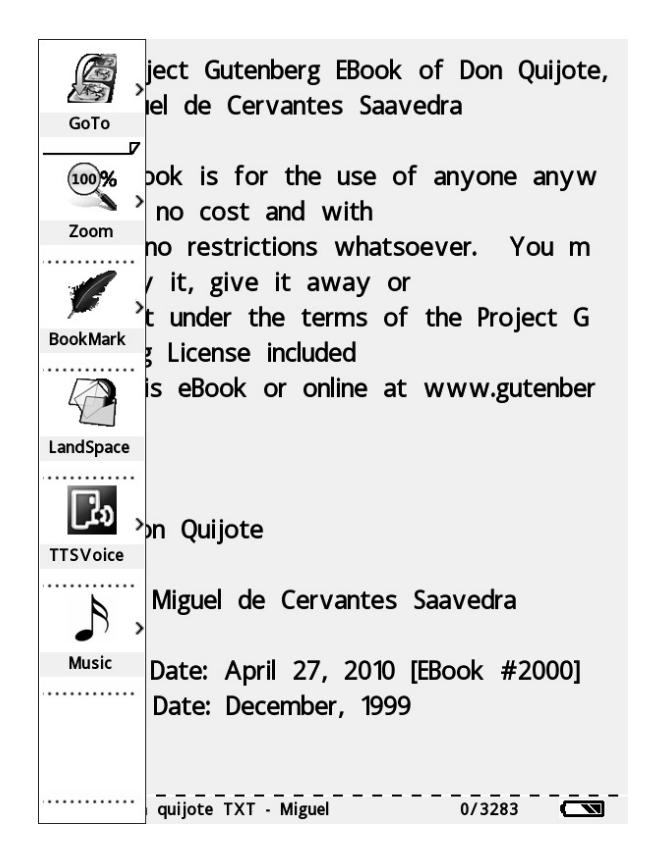

## **Función de pasar páginas**

Siga los siguientes pasos para poder saltar a una página en concreto: menú de opciones TXT – seleccione "ir a" pulsando las teclas con flechas de dirección y luego OK para confirmar – vaya a la página correspondiente.

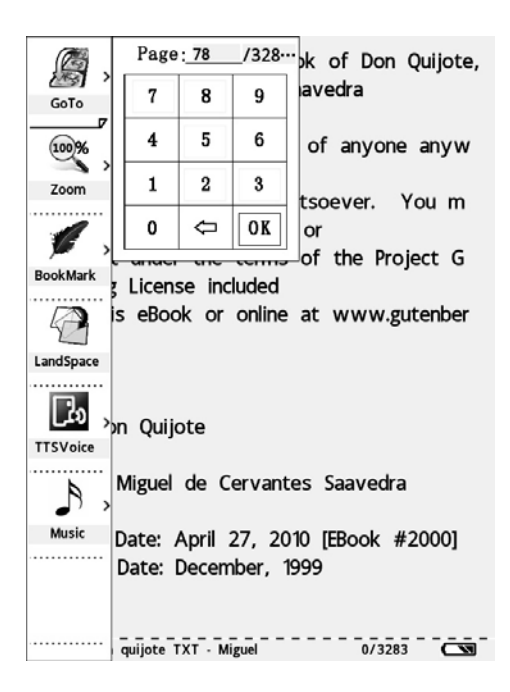

#### **Función de ampliación del archivo TXT**

Pulse una tecla de confirmación para entrar en el menú zoom, elija la fuente que desee y confirme con la tecla OK.

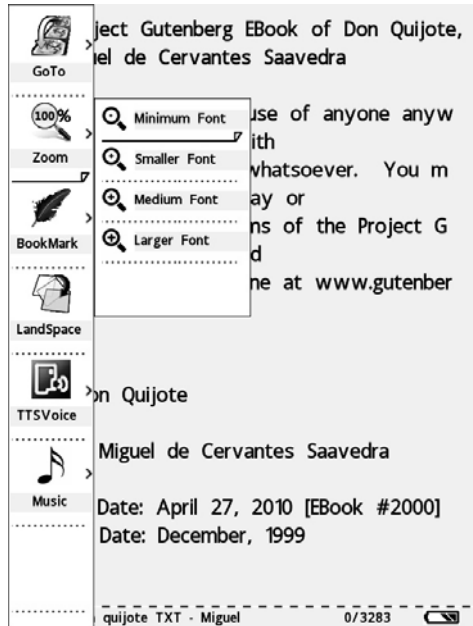

#### **Utilización de la función de marcapáginas:**

La función de marcapáginas le permite saltar rápidamente al párrafo que quiere leer. Utilice la función de marcapáginas siguiendo los siguientes pasos:

- z Pulse la tecla de menú, seleccione el marcapáginas pulse la tecla de confirmación para acceder a la función de marcapáginas.
- $\bullet$  Si quiere guardar la página actual pulse la tecla OK para confirmar.
- Si quiere saltar al marcapáginas actual seleccione la tecla "saltar página" y después pulse la tecla OK.
- Si quiere borrar el marcapáginas seleccione la tecla "Borrar" y después pulse la tecla OK.
- Si quiere sustituir el marcapáginas seleccione la tecla "sustituir" y después pulse la tecla OK.

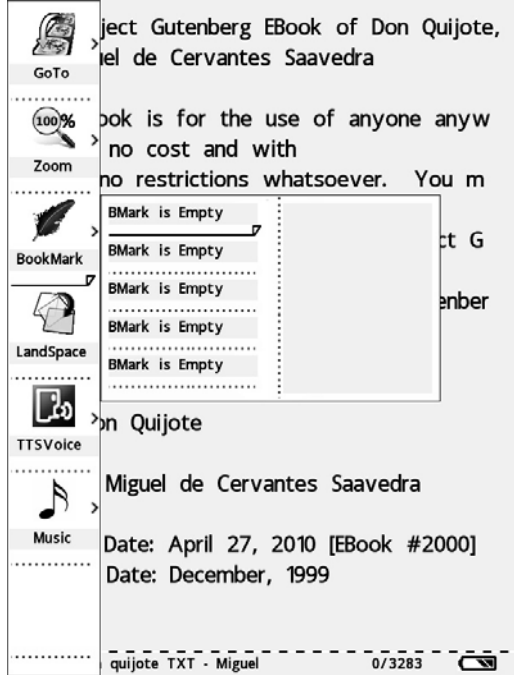

#### **Función del modo de lectura en pantalla horizontal:**

Este libro electrónico también es compatible con el modo de lectura en pantalla horizontal: En el modo de lectura de textos pulse el botón de menú. Seleccione la tecla "apaisado" del menú desplegable y podrá disfrutar fácilmente de la lectura en pantalla horizontal. Si quiere volver al modo de pantalla vertical pulse de nuevo la tecla "apaisado".

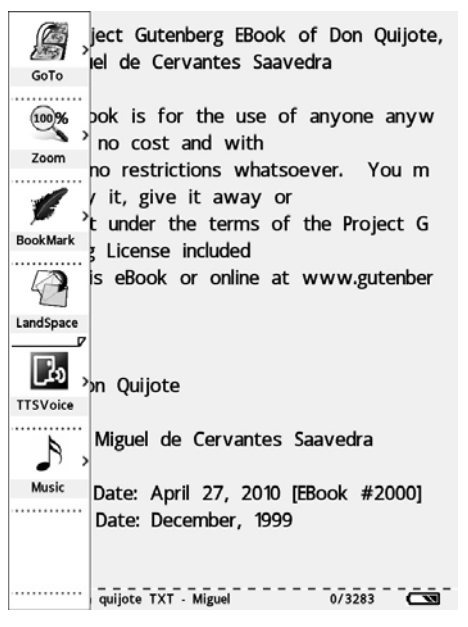

#### **Función de lectura en voz alta TTS:**

El lector de libros electrónicos EBI4GB es capaz de "leer" los libros electrónicos, cambiando sus libros electrónicos por auténticos "audiolibros". Vea los siguientes pasos para poder acceder a la función de lectura en voz alta TTS:

- **1**. Entre en el modo de lectura de archivos TXT (o PDF)
- **2**. Pulse la tecla de menú de la parte inferior izquierda y aparecerá el menú de opciones de TXT (o PDF) a la izquierda de la pantalla
- **3**. Elija la función de voz TTS utilizando las teclas de dirección y a continuación confirme con la tecla OK
- 4. Haga que aparezcan las opciones asociadas en el menú TTS emergente (pulse la configuración predeterminada si no va a realizar ninguna operación) y a continuación comenzará la lectura de audio TTS pulsando la tecla "comenzar".

Nota: Esta opción ha sido pensada para ebooks de inglés. Si lo usa en otras lenguas encontrará una pronunciación incorrecta

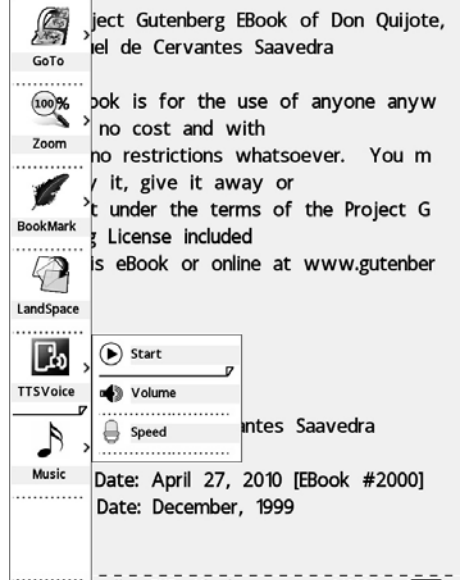

#### **Función de reproducción de música:**

 $\frac{1}{\text{quijote}}$  TXT  $\cdot$  Miguel  $\frac{1}{\text{wijote}}$   $\frac{1}{\text{wijote}}$   $\frac{1}{\text{wijote}}$   $\frac{1}{\text{wijote}}$   $\frac{1}{\text{wijote}}$   $\frac{1}{\text{wijote}}$   $\frac{1}{\text{wijote}}$   $\frac{1}{\text{wijote}}$   $\frac{1}{\text{wijote}}$   $\frac{1}{\text{wijote}}$   $\frac{1}{\text{wijote}}$   $\frac{1}{\text{wijote}}$   $\frac{1}{\text{w$ 

Con esta característica podrá disfrutar de la música que le gusta mientras lee los artículos. Por favor, vea el apartado de archivos PDF para obtener más detalles sobre el funcionamiento.

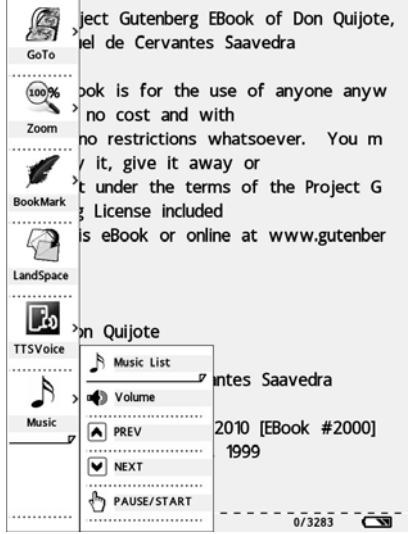

#### **Lectura de archivos PDF:**

La lectura de archivos PDF funciona más o menos igual que la lectura de documentos TXT. Para las partes en cuestión puede ir a las partes relevantes de los archivos TXT, aquí sólo explicaremos las diferencias.

El menú de opciones PDF es como sigue:

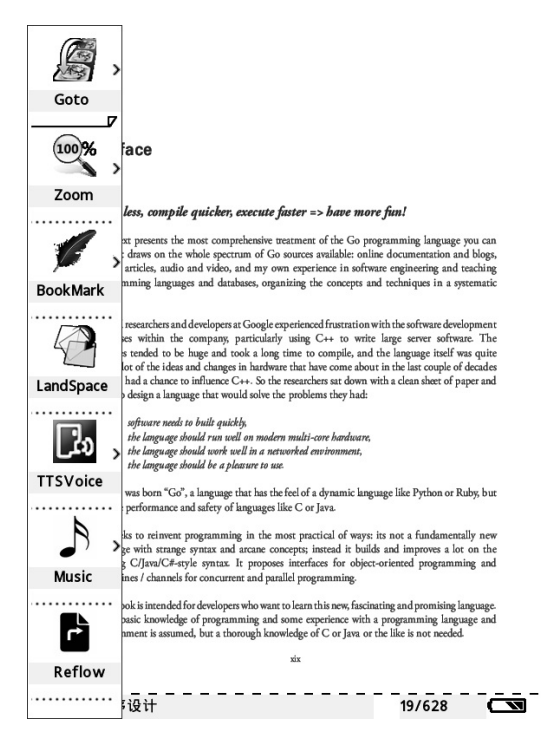

#### **Modo de modificación del tamaño de lectura**

El modo de Reinicio de lectura puede adaptar automáticamente el tamaño de los archivos que lee al tamaño adecuado para la pantalla. Le permite leer más fácilmente el archivo en el móvil sin necesidad de mover el texto. Este modo también puede ayudarle a controlar el tamaño de visualización. En el modo de modificación del tamaño, incluso si cambia el tamaño de la fuente, el archivo se ajustará automáticamente sin sobrepasar el tamaño de la pantalla.

Si quiere acceder al modo de modificación del tamaño puede pulsar los botones de menú en el modo de lectura de PDF y a continuación aparecerá el menú de opciones PDF a la izquierda de la pantalla. Seleccione y pulse la tecla OK para confirmar.

Los resultados son los siguientes:

#### **Preface**

 $\overline{1}$ 

#### Code less, compile quicker, execute faster => have more fun!

This text presents the most comprehensive treatment of the Go programming language you can find. It draws on the whole spectrum of Go sources available: online documentation and blogs, books, articles, audio and video, and my own experience in software engineering and teaching programming languages and databases, organizing the concepts and techniques in a systematic way. Several researchers and developers at Google experienced frustration with the software development processes within the company, particularly using C++ to write large server software. The binaries tended to be huge and took a long time to compile, and the language itself was quite old. A lot of the ideas and changes in hardware that have come about in thelast couple of decades haven't had a chance to influence C++. So the researchers sat down with a clean sheet of paper and tried to design a language that would solve the problems they had: 1. software needs to built quickly, 2. the language should run well on modern multi-core hardware, 3. the language should work well in a networked environment, 4. the 

```
一<br>Go语言程序设计
```
#### **La función de ampliación del archivo PDF**

1. En general existen los tres modos siguientes:

1): "Tamaño normal", el modo de visualización predeterminado, la pantalla muestra una página del archivo.

2): "Contenido ajustado", el contenido del texto en PDF cubrirá toda la pantalla (nota: Para algunos archivos PDF, elegir este modo puede ser igual que el modo predeterminado, ya que está limitado por el archivo en sí);

3): Con el "140 %", "180 %" y "280 %", el archivo PDF se ajustará a un tamaño proporcional al normal.

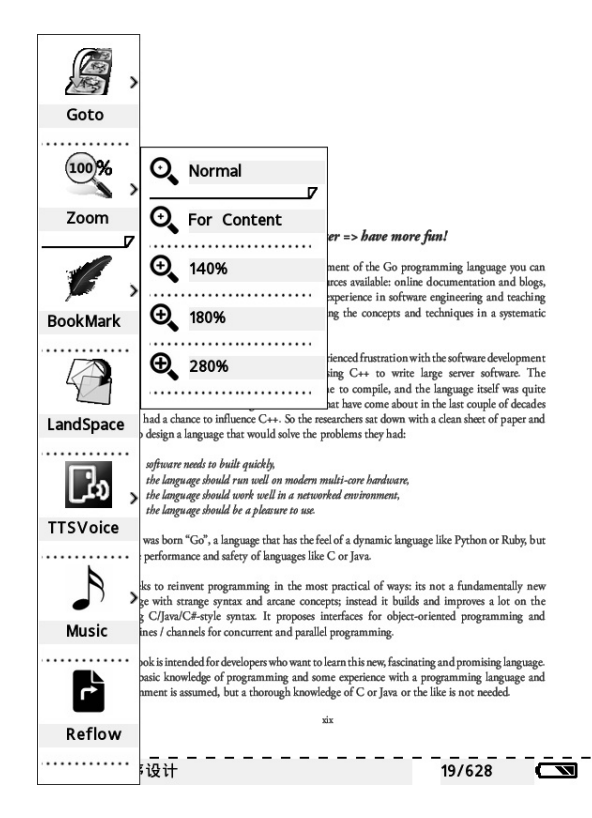

En el modo "modificación del tamaño", el modo proporcional es igual al modo de archivos TXT.

Para la lectura de archivos en los formatos HTML y EPUB se remitirá a la lectura de los archivos en formato TXT y PDF. No lo repetiremos aquí.

#### **Reproducción de música:**

¿Alguna vez ha deseado leer un libro mientras oye la música que le gusta? ¿Está cansado de sujetar el MP3 y el libro electrónico a la vez? Nuestros libros electrónicos pueden resolver sus problemas. Puede meter los libros electrónicos y la música que le gusta al mismo tiempo en sus libros electrónicos, y disfrutar de la música mientras lee. Cuando escuche música enchufe los auriculares en la toma de la parte inferior del libro electrónico. Siga los siguientes pasos y podrá oír música mientras lee:

**1**. Acceda al modo lectura, pulse la tecla de menú en la parte inferior izquierda para visualizar el menú de música;

- **2**. Acceda a la lista de música y a continuación elija las canciones que le gustan.
- **3**. Ajuste el volumen (opcional)
- **4**. Funciones para seleccionar la canción anterior o la siguiente (opcional).
- **5**. Con la función de pausa/reinicio puede parar la música que está sonando

**6**. Puede acceder a la configuración del sistema para seleccionar el modo de configuración de música si quiere configurar el modo de reproducción de la música.

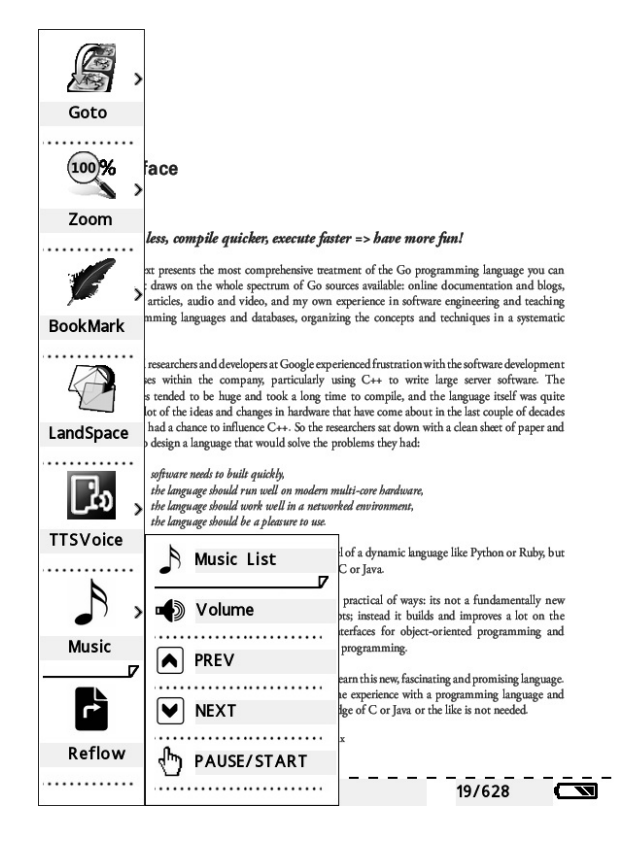

# **CARACTERÍSTICAS:**

#### **Formatos de archivo compatibles**

Este libro electrónico es compatible con los siguientes formatos de archivo:

- \* Archivos TXT archivos de texto de ordenador normales
- \* Archivos PDF archivos en formato PDF
- \* Archivos HTML archivos en formato HTML
- \* Archivos EPUB archivos en formato EPUB
- \* Archivo FB2

#### **Audio**

\*MP3

\*WMA

\*WAV

- **Foto**
- \*JPEG
- \*BMP
- \*PNG

#### **Micro SD de 32 GB**

#### **Instrucciones de seguridad**

- z Nunca utilice el adaptador en un entorno muy húmedo. No se permite tocar el adaptador con las manos mojadas
- ·Nunca utilice objetos de metal para tocar el libro electrónico ya que pueden causar un cortocircuito.
- Se recomienda hacer copias de seguridad con regularidad para evitar pérdidas accidentales de datos a causa de las baterías.
- $\bullet$  ·La batería incorporada en el libro electrónico no puede reciclarse. No las saque.

#### **Limpieza del libro electrónico**

- $\bullet$  Siga los siguientes consejos para limpiar el libro electrónico.
- **•** ·Limpie la superficie con un paño suave
- Si la superficie está muy sucia límpiela con un paño suave con un poco de agua o detergente suave.
- z No se permite la entrada de ningún líquido en el interior del libro electrónico.

## **Condiciones de Garantía**

- Este equipo tiene garantía de 2 años a partir de la fecha original de compra.
- Serán exentas de la garantía las averías producidas por un uso incorrecto del aparato, mala instalación o instalados en lugares inapropiados para su buena conservación, roturas, actualizaciones de software que no sean los facilitados por la marca, piezas desgastadas por su propio uso o por un uso no doméstico o inadecuado, así como, por manipulación por personas o talleres ajenos a nuestra empresa.
- Para que la garantía tenga validez, se deberá adjuntar la factura o tíquet de caja que corrobore la adquisición y fecha de venta de este producto.

# El desechado correcto de este producto

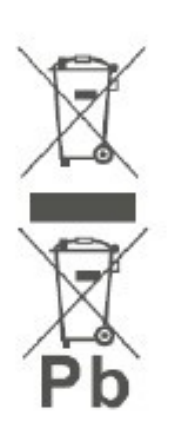

(equipamiento eléctrico y electrónico de desecho) (WEEE). Su producto ha sido diseñado y fabricado con materiales de alta calidad y componentes que pueden ser reciclados y reutilizados. Este símbolo indica que, al final de su vida útil, el equipamiento eléctrico y electrónico deben ser desechados por separado

y no debe hacerse junto con los desperdicios domésticos. Por favor, deseche este equipo en su punto de reciclado local/recogida de desperdicios. En la Unión Europea hay sistemas de recogida específicos para los desechos eléctricos y electrónicos usados. ¡Colabore en la protección de nuestro medio ambiente!

#### **Manuel d'Utilisation d'un Lecteur d'e-books**

# **SUNSTECH**

#### **Introduction**

Nous vous félicitons de votre achat d'un des lecteurs d'e-books de Sunstech, doté de la technologie de papier électronique la plus avancée. Ces produits sont de type ultra-portable. Il est doté d'un lecteur électronique haute résolution permettant des économies d'énergie, et sa lecture est comparable à celle d'un livre papier. Les ebooks peuvent être de divers format de lecture, permettant ainsi aux lecteurs de lire de nombreux documents. De plus, sa luminosité et son apparence simple permettent aux clients de lire dans d'excellentes conditions.

#### **Les principaux composants de l'EBI4GB**

#### **Hardware:**

- \* Lecteur d'e-books 6" Résolution 800 x 600.
- \* Câble USB
- \* Instructions
- \* Carte de Garantie
- \* Casque

#### **Formats de fichier compatibles**

Cet e-book est compatible avec les formats de fichier suivants :

- \* Fichiers TXT fichiers informatiques de texte ordinaire
- \* Fichiers PDF fichiers au format PDF
- \* Fichiers HTML fichiers au format HTML
- \* Fichiers EPUB fichiers au format epub
- \* Fichiers FB2

#### **Audio**

- \*MP3
- \*WMA
- \*WAV

# **Photo**

- \*JPEG
- \*BMP
- \*PNG

Cet appareil est compatible avec Windows XP et Windows Vista.

#### **Manuel de l'utilisateur**

Ce manuel va vous guider progressivement pour vous permettre de maîtriser tous les modes d'utilisation des produits de la gamme e-books. Vous pouvez lire la version PDF de ce manuel à partir de votre ordinateur ou directement sur votre E-book.

#### **Plus d'informations**

Notre entreprise fournit davantage d'informations afin d'aider les utilisateurs. Si vous avez besoin de plus d'informations, veuillez vous rendre sur le site Internet de Sunstech : http://www.Sunstech.es

#### **Préparations avant emploi**

Veuillez lire attentivement les instructions suivantes avant utilisation. Veuillez charger les piles et insérer la carte SD après avoir acheté ce produit. Après cela, vous pouvez commencer à transférer des fichiers ou à lire.

#### **Chargement de l'E-book**

Le EBI4GB utilise des piles au lithium rechargeables. Chargez complètement les piles avant toute utilisation. Les piles atteindront leur meilleur rendement après deux ou trois chargements. Le temps de charge recommandé est de 3 à 4 heures et la charge est terminée quand le voyant s'éteint. Vous trouverez ci-après les méthodes de chargement des piles :

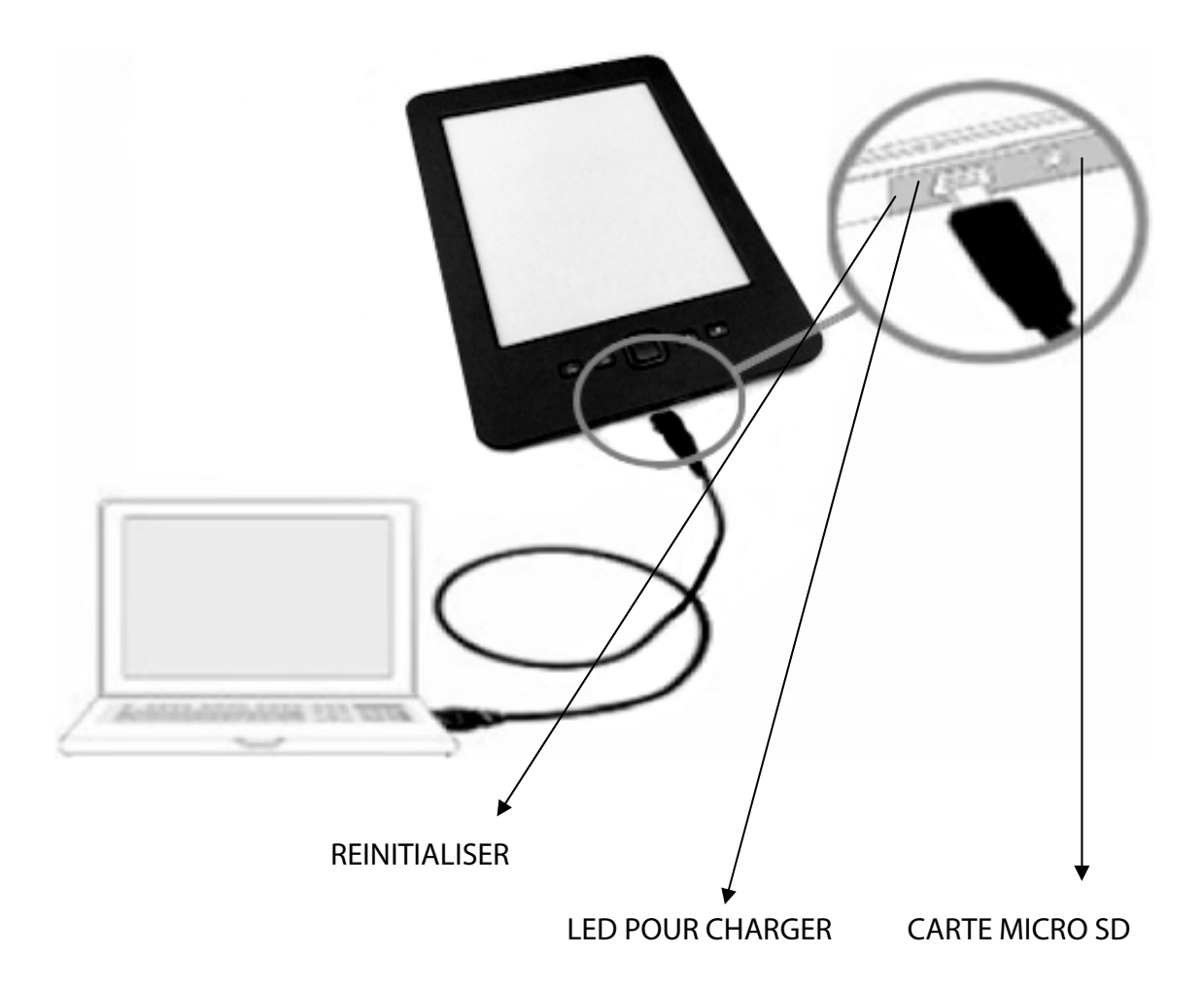

1. Branchez l'e-book à votre ordinateur à l'aide d'un câble USB. Cette méthode de chargement dure environ quatre heures.

2. Branchez l'extrémité la plus large du câble USB dans l'adaptateur et branchez l'extrémité du câble la plus petite dans la prise correspondante de l'E-book EBI4GB, et branchez l'adaptateur dans la prise secteur. Vous pouvez alors commencer le chargement. Une telle méthode nécessite environ trois heures de chargement. Remarques :

L'E-book EBI4GB s'éteindra automatiquement si la puissance est trop faible pour fonctionner.

Si l'e-book EBI4GB ne fonctionne pas alors qu'il est branché sur l'ordinateur, il se mettra automatiquement en mode de "synchronisation" et attendra le chargement de fichiers.

#### **Utilisation d'une carte micro SD**

La capacité du lecteur peut être augmentée en insérant la carte micro DS dans la fente pour carte située sur la partie avant de l'e-book. Si vous voulez insérer ou retirer la carte micro SD, veuillez suivre les étapes ci-dessous :

1. Sur la partie écran de l'e-book, vous ouvrez l'étiquette de la carte micro SD côté face puis insérez-la dans l'e-book.

2. Si vous entendez un "clic" au moment où vous insérez la carte micro SD dans l'ebook, elle fonctionnera correctement.

3. Si vous souhaitez retirer la carte micro SD, appuyez dessus. Elle sortira automatiquement et vous entendrez un "clic".

## **Capacité maximum de la carte micro SD : 32 GB Carte compatible avec Micro SD HC**

#### **Remarques :**

Ce lecteur d'e-book est compatible avec les cartes micro SD de format standard, plutôt qu'avec les autres types de carte mémoire flash.

Veillez à ce que la carte micro SD soit correctement branchée dans la fente pour carte, car un mauvais branchement peut endommager la fente pour carte.

Ne branchez jamais n'importe quelle carte de forme particulière ou inadaptée aux spécifications dans la fente pour carte.

Veuillez ne jamais retirer ou éteindre l'e-book s'il est en train de lire des textes de la carte, sinon les données de la carte risquent d'être endommagées.

Mise sous tension ou hors tension

- Mise sous tension : Appuyez sur l'interrupteur pendant une seconde jusqu'à ce que l'écran s'illumine.
- $\bullet$  Mise hors tension : Appuyez sur l'interrupteur pendant une seconde ou jusqu'à ce que le message de mise hors tension s'affiche à l'écran.

#### **Transfert de fichiers**

Si le EBI4GB est branché sur l'ordinateur, vous pouvez copier des fichiers en procédant de la même manière qu'avec un disque U. La procédure est très simple.

Assurez-vous que les e-books sont en état de marche pendant le transfert de fichiers.

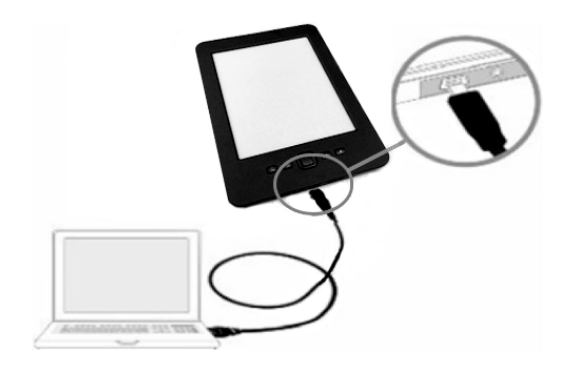

1. Branchez l'ordinateur à l' EBI4GB à l'aide d'un câble USB.

2. Vous pouvez copier, ajouter, déplacer ou supprimer des fichiers directement sur l'ordinateur.

#### **A propos du menu principal :**

Une fois que vous l'avez allumé, le menu principal s'affiche immédiatement. Si vous souhaitez sélectionner un élément du menu, vous pouvez le sélectionner à l'aide des touches directionnelles, puis appuyez sur la touche OK pour confirmer.

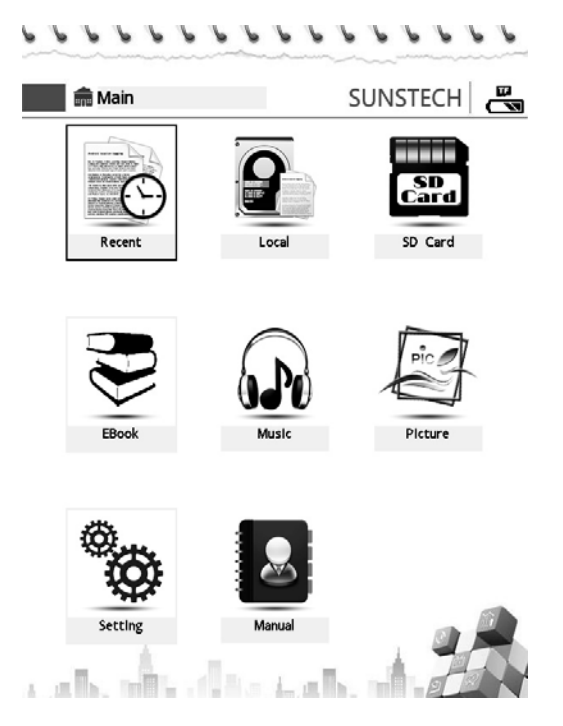

**Lectures récentes** : Cette option vous permet de parcourir les fichiers récemment lus. **E-Book** : Cette option cous permet de parcourir les e-books se trouvant sous le répertoire e-book dans le stockage intégré.

**Musique** : Cette option vous permet d'écouter des morceaux de musique se trouvant sous le répertoire musique dans le stockage intégré.

**Image** : Cette option vous permet de parcourir des images se trouvant sous le répertoire image dans le stockage intégré.

#### **Réglages**

Appuyez sur la touche menu de la page d'Accueil, vous pouvez alors entrer dans le menu de configuration du système, tel qu'illustré ci-après :

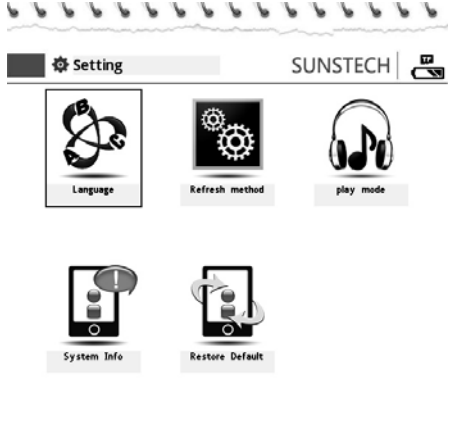

#### **Méthode de mise à jour**

1. Appuyez sur la touche menu dans le menu principal, la boite de dialogue des "réglages système" s'ouvre. Sélectionnez "Mettre à jour" dans l'interface des "réglages système" à l'aide des touches directionnelles, puis appuyez sur la touche "confirmation", la fenêtre du mode de mise à jour s'affiche.

e als, alts classicals, a

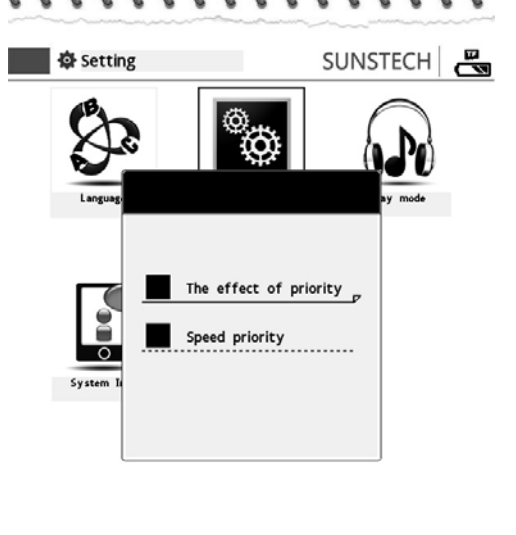

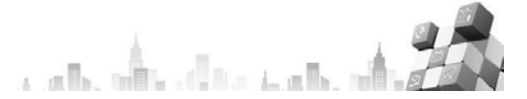

2. L'"effet priorité" : dans le processus de lecture, si l'écran est mis à jour, l'effet s'affichera en premier lieu.

3. La "Priorité vitesse" : dans le processus de lecture, si l'écran est mis à jour, le taux de rafraîchissement aura la priorité. Le changement de page est plus rapide, mais le rafraîchissement aura lieu toutes les 5 pages.

#### **Menu de sélection de la langue**

Ce lecteur d'e-book peut accepter jusqu'à huit langues : Anglais, espagnol, français. Vous pouvez sélectionner la langue en entrant dans le menu de sélection de la langue.

3. Sélectionnez le mode de "sélection de la langue" à l'aide des touches directionnelles dans le menu réglages, puis appuyez sur la touche OK pour confirmer et la page de sélection de la langue s'affichera (tel que ci-après)

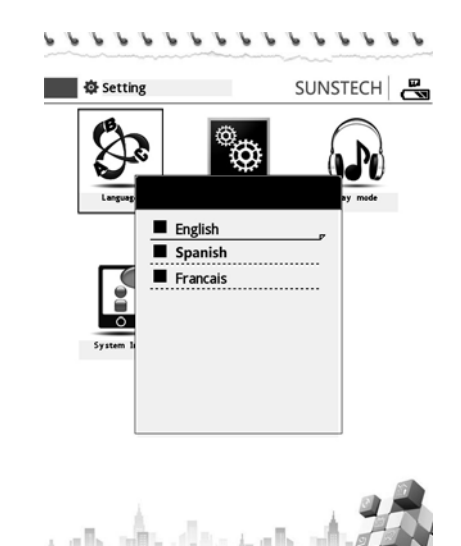

2. Sélectionnez les langues que vous souhaitez puis appuyez sur la touche OK pour confirmer.

3. Appuyez sur la touche d'effacement arrière pour quitter le menu de sélection de la langue.

#### **Réglage du mode de lecture :**

Le "Mode de Lecture" peut servir à définir le mode de lecture de la musique, et la démarche à suivre est la suivante :

1. Sélectionnez l'option "mode de lecture" à l'aide des touches directionnelles dans le menu réglages, puis appuyez sur la touche OK pour confirmer. La page de réglage du "mode de lecture" s'affiche (tel que ci-après).

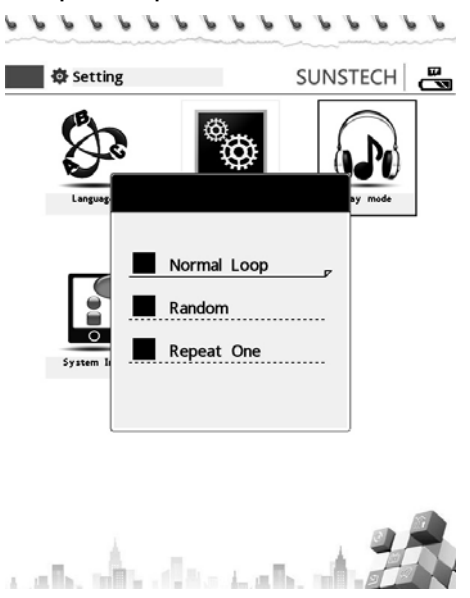

2. Sélectionnez le mode de lecture souhaité, puis appuyez sur la touche OK pour confirmer.

3. Appuyez sur la touche d'effacement arrière pour quitter le menu 'mode de lecture".

#### **Informations système :**

Cette option vous permet de vérifier la version, la date de production, l'état d'utilisation de la mémoire et d'autres informations.

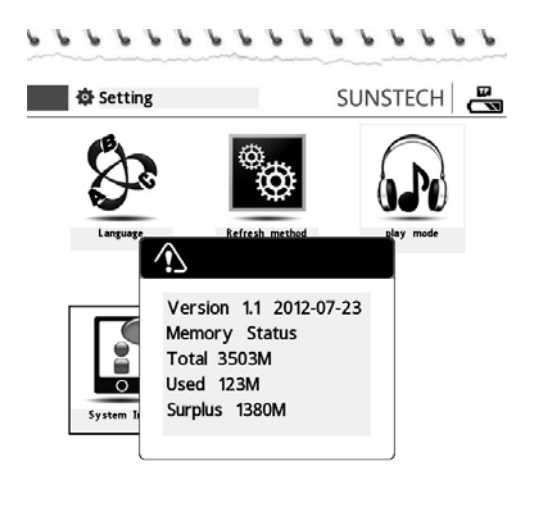

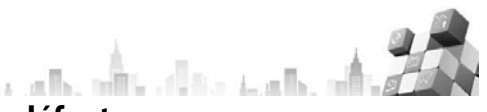

#### **Rétablir le système par défaut :**

Cette option cous permet de restaurer les réglages par défaut du système de l'e-book.

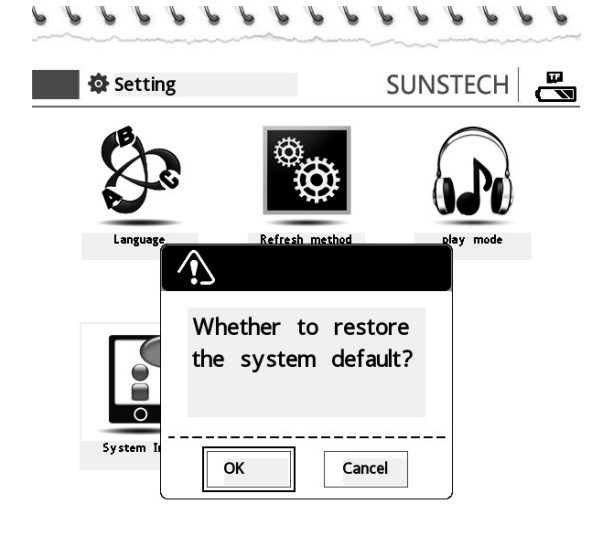

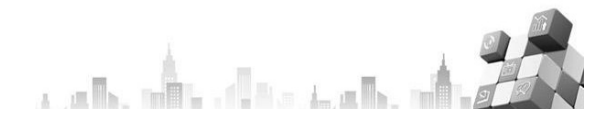

#### **Lecture de fichiers TXT**

Cette section vous montrera comment utiliser la fonction de lecture d'e-book TXT.

#### **Ouvrir ou fermer des fichiers TXT**

Sélectionnez les e-books dans le menu principal à l'aide des touches directionnelles puis, si cela vous convient, appuyez sur la touche OK.

1. Une fois que l'e-book est ouvert, vous pouvez sélectionner les e-books que vous souhaitez lire en appuyant simplement sur les touches directionnelles vers le haut ou vers le bas, puis appuyez sur la touche OK pour confirmer.

Si vous souhaitez fermer l'e-book, appuyez sur la touche d'effacement arrière. Le système sauvegardera automatiquement la position de lecture en cours, et vous pourrez retrouver cette position si vous rentrez dans l'e-book ultérieurement.

#### **Menu option TXT**

Le menu option TXT fournit principalement les opérations courantes de lecture d'ebooks TXT ou PDF, telles que aller à, zoomer, les signets, paysage (lecture horizontale), lecture en synthèse vocale et autres fonctions.

Ouvrez un fichier au format TXT, puis appuyez sur la touche située en bas à gauche du menu pour entrer dans le menu option TXT (Remarques : Si vous appuyez sur la touche d'effacement arrière, vous pouvez quitter le menu options et revenir au mode lecture), tel qu'illustré ci-après :

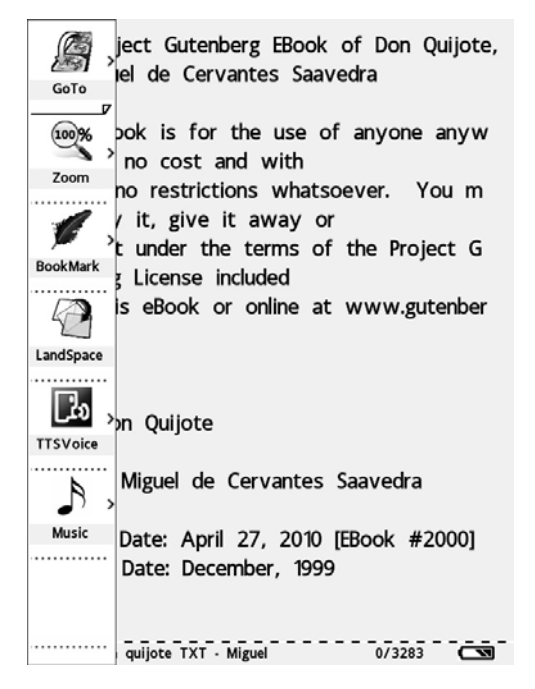

## **Fonction saut de pages**

Suivez les étapes suivantes, et vous pourrez sauter à une page en particulier : Menu option TXT – Sélectionnez "aller à" en appuyant sur les flèches directionnelles, puis appuyez sur la touche OK pour confirmer – aller à la page correspondante.

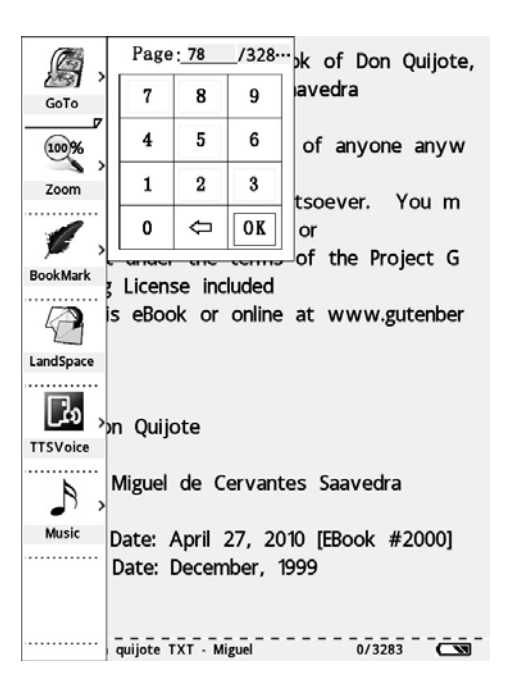

#### **Fonction d'agrandissement des fichiers TXT**

Appuyez sur la touche de confirmation pour entrer dans le menu zoom, sélectionnez la taille de police souhaitée, puis confirmer à l'aide de la touche OK.

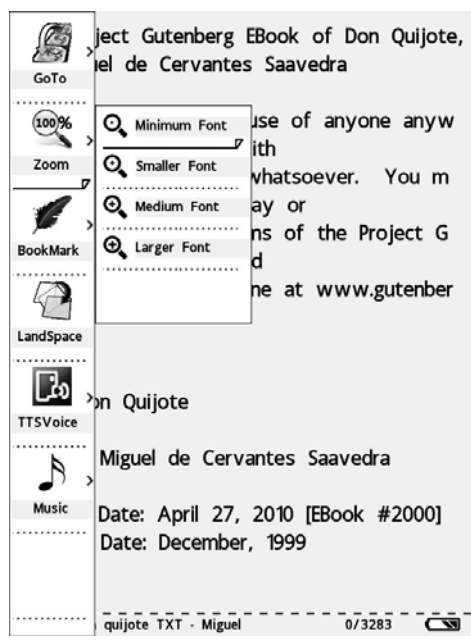

#### **Utilisation de la fonction signet :**

La fonction signet vous permet de passer rapidement au paragraphe que vous souhaitez lire. Utilisez la fonction signet en suivant les étapes suivantes :

z Appuyez sur la touche menu, sélectionnez le Signet – appuyez sur la touche de confirmation pour entrer dans la fonction signet.

- Si vous souhaitez sauvegarder la page en cours, appuyez sur la touche OK pour confirmer.
- Si vous souhaitez passer au signet en cours, sélectionnez la touche "saut de page" après avoir appuyé sur la touche OK.
- Si vous souhaitez supprimer le signet, sélectionnez la touche "Supprimer" après avoir appuyé sur la touche OK.
- Si vous souhaitez remplacer le signet, sélectionnez la touche "remplacer" après avoir appuyé sur la touche OK.

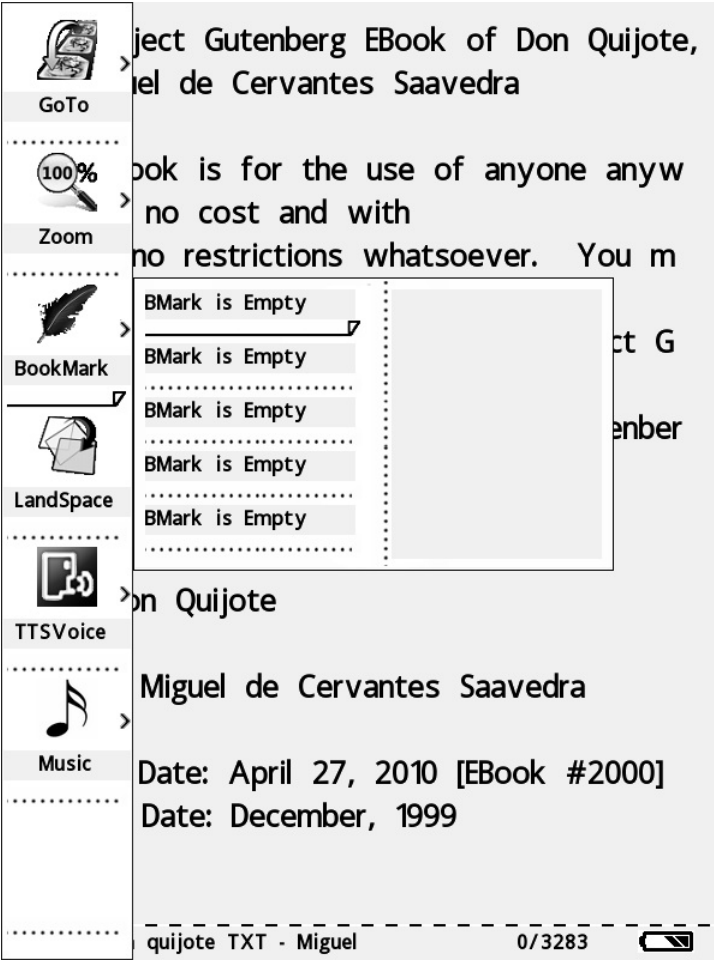

#### **Fonction de mode de lecture horizontale sur écran**

Cet e-book permet également le mode de lecture horizontale sur écran. Dans le mode de lecture de texte, appuyez sur la touche menu. Sélectionnez la touche "paysage" sur le menu affiché, vous pouvez facilement bénéficier de la lecture horizontale sur écran. Si vous souhaitez revenir au mode d'écran vertical, appuyez une nouvelle fois sur la touche "paysage".

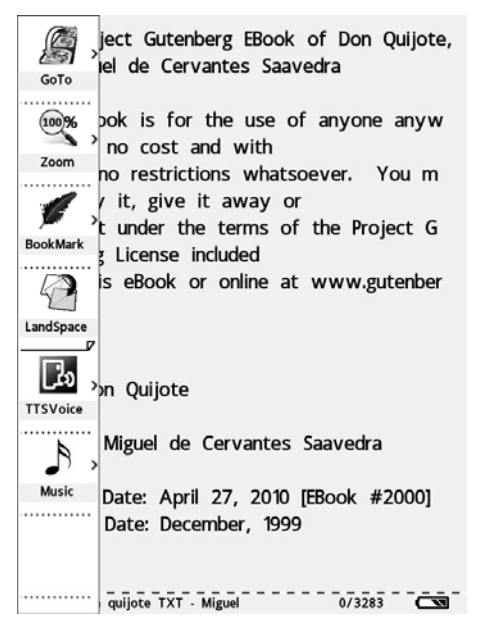

#### **Fonction de lecture en synthèse vocale :**

Le lecteur e-book EBI4GB est en mesure de "lire" les e-books, et de changer votre ebook en un véritable "livre audio". Suivez les étapes suivantes, puis vous pourrez accéder à la fonction de lecture en synthèse vocale.

- **1**. Accéder au mode de lecture de fichiers TXT (ou PDF)
- **2**. Appuyez sur la touche menu en bas à gauche, le menu option TXT (ou PDF) s'affichera sur la gauche de l'écran.
- **3**. Sélectionnez la fonction de synthèse vocale TTS à l'aide des touches directionnelles, puis confirmer en appuyant sur la touche OK.
- 4. Effectuez les réglages associés dans le menu contextuel de synthèse vocale TTS (Appuyez sur les réglages par défaut si vous ne l'utilisez pas), alors la lecture en synthèse vocale commencera si vous sélectionnez la touche "démarrer".

Remarque : Cette option a été conçue pour les ebooks en anglais. Si vous l'utilisez dans d'autres langues, vous trouverez une prononciation anglais.

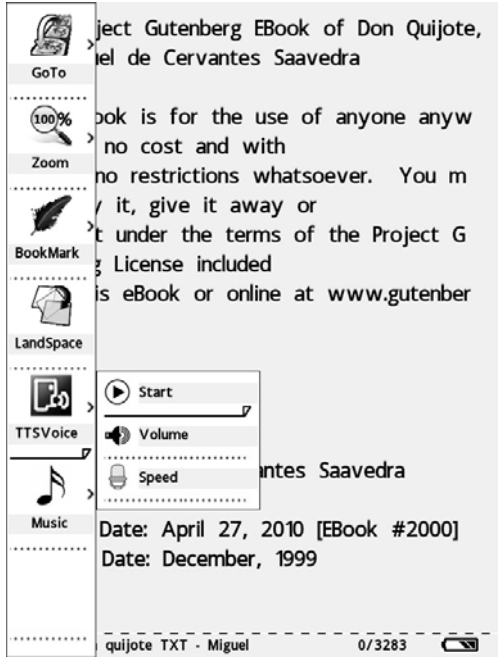

#### **Fonction de lecture de musique :**

Grâce à cette fonction, vous pourrez apprécier la musique que vous aimez tout en lisant des articles. Veuillez vous référer à la section sur les fichiers PDF pour plus de détails.

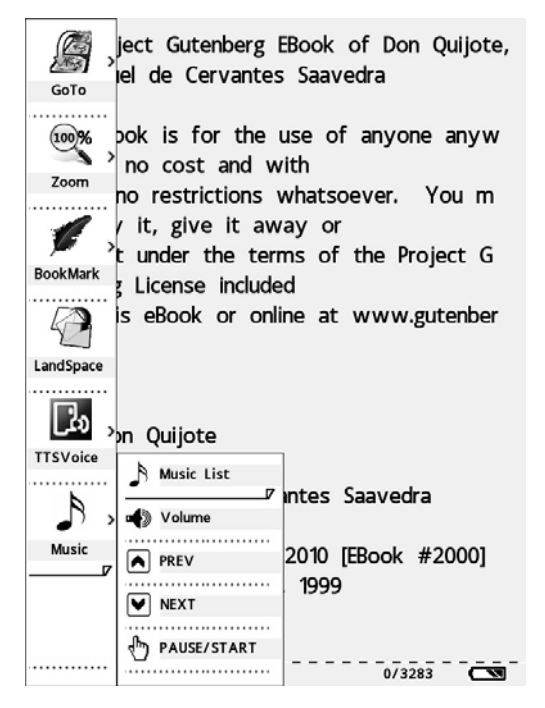

#### **Lecture de fichiers PDF :**

La lecture de fichier PDF fonctionne quasiment de la même manière que la lecture de document TXT. Pour les parties concernées, vous pouvez vous référer aux parties pertinentes des fichiers TXT, dans le cas présent, nous ne vous expliquerons que les différences.

Le menu option PDF est le suivant :

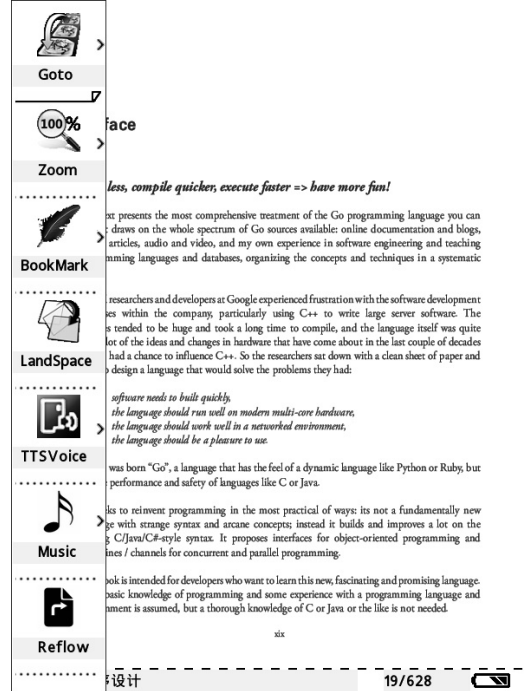

#### **Mode de lecture Reflow**

La réinitialisation du mode de lecture peut régler automatiquement les fichiers que vous lisez à la taille adaptée à l'écran. Cela vous permet de lire les fichiers sur votre portable plus facilement et vous n'avez pas besoin de tourner autour du texte. Ce mode peut également vous aider à contrôler la taille de l'affichage. En mode Reflow, même si vous changer la taille de la police, le fichier s'ajustera automatiquement sans dépasser la taille de l'écran;

Si vous souhaitez accéder au mode Reflow, il suffit d'appuyer sur les touches menu en mode de lecture PDF, puis le menu options PDF s'affichera sur la gauche de l'écran. Vous pouvez sélectionner puis appuyer sur la touche OK pour confirmer. Les résultats sont les suivants :

xix

#### **Preface**

#### Code less, compile quicker, execute faster => have more fun!

This text presents the most comprehensive treatment of the Go programming language you can find. It draws on the whole spectrum of Go sources available: online documentation and blogs, books, articles, audio and video, and my own experience in software engineering and teaching programming languages and databases, organizing the concepts and techniques in a systematic way. Several researchers and developers at Google experienced frustration with the software development processes within the company, particularly using C++ to write large server software. The binaries tended to be huge and took a long time to compile, and the language itself was quite old. A lot of the ideas and changes in hardware that have come about in thelast couple of decades haven't had a chance to influence C++. So the researchers sat down with a clean sheet of paper and tried to design a language that would solve the problems they had: 1. software needs to built quickly, 2. the language should run well on modern multi-core hardware, 3. the language should work well in a networked environment, 4. the  $-19/628$   $-20$ Go语言程序设计

#### **La fonction agrandissement du fichier PDF**

1. Il s'agit en général des trois modes suivants :

1): "Taille Normale", le mode d'affichage par défaut, l'écran affiche une page du fichier.

2): "Contenu adapté", le contenu du fichier PDF recouvrira l'ensemble de l'écran (Remarque : Pour certains fichiers PDF, il se peut que l'affichage soit celui par défaut si vous choisissez ce mode, qui est limité par le fichier lui-même) ;

3): A "140%", "180%" et "280%", la taille du fichier PDF sera ajustée au pourcentage correspondant à la taille normale.

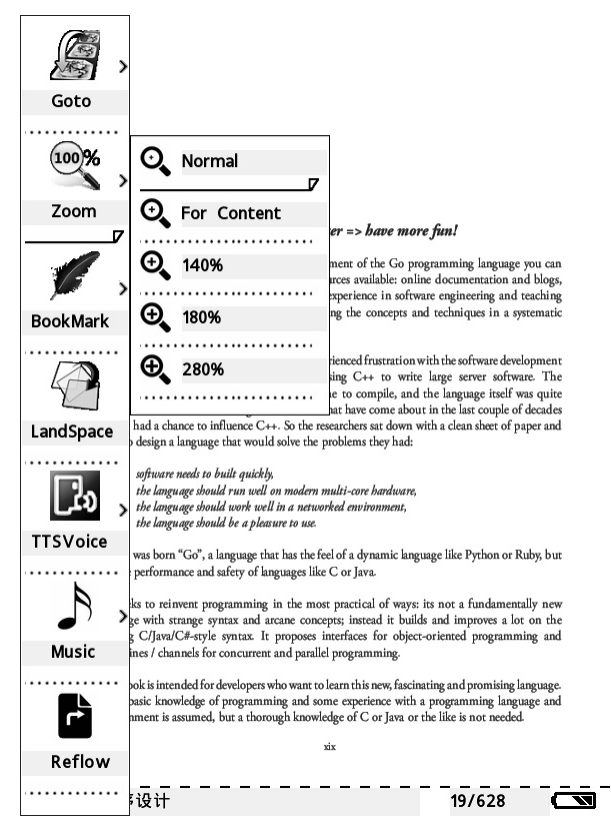

En mode Reflow, le mode d'ajustement est le même que celui du mode fichier TXT. La lecture de fichiers aux formats HTML et EPUB sera soumise à celle des fichiers de formats TXT et PDF. Nous ne répéterons pas ici.

#### **Lecture de musique :**

Avez-vous déjà souhaité lire un Livre tout en écoutant votre musique préférée ? En avez-vous assez de porter à la fois un MP3 et un e-book ? Nos e-books sont la solution à vos problèmes. Vous pouvez saisir les e-books et la musique que vous aimez en même temps dans nos e-books, et profiter de la musique tout en lisant. Quand vous écoutez de la musique, veuillez brancher le casque dans la prise située en bas de l'e-book. Suivez les étapes suivantes, et vous pourrez écouter de la musique tout en lisant :

**1**. Accédez au mode lecture, appuyez sur la touche menu en bas à gauche pour afficher le menu musique ;

2. Accédez à la liste de musique, vous pouvez alors choisir les chansons de votre choix.

- **3**. Réglez le volume (en option)
- 4. Fonctions pour sélectionner la chanson précédente ou la chanson suivante (en option)
- 5. La fonction Pause/ Redémarrage peut stopper la musique en cours de lecture;

**6**. Vous pouvez accéder aux réglages du système pour sélectionner le mode de réglage de la musique si vous souhaitez régler le mode lecture de musique.

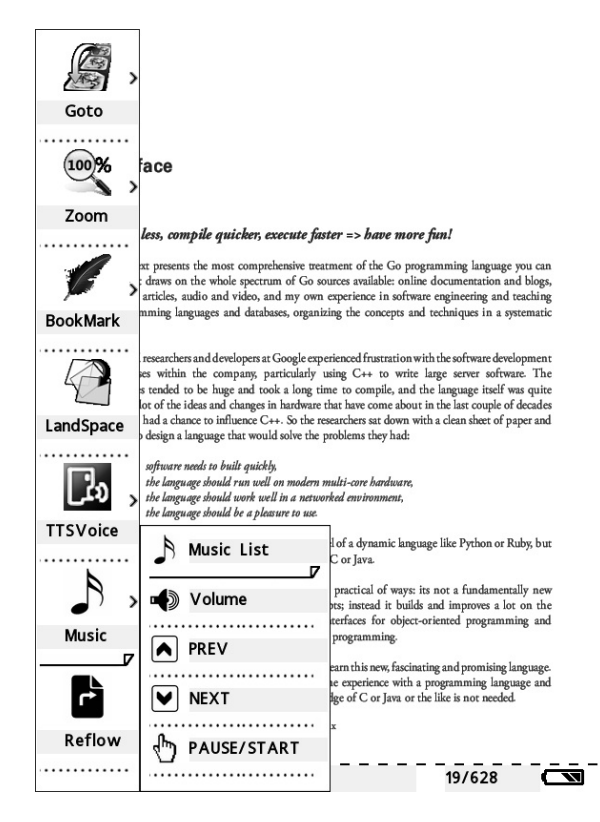

## **CARACTERISTIQUES:**

#### **Formats de fichier compatibles**

Cet e-book est compatible avec les formats de fichier suivants :

- \* Fichiers TXT fichiers informatiques de texte ordinaire
- \* Fichiers PDF fichiers au format PDF
- \* Fichiers HTML fichiers au format HTML
- \* Fichiers EPUB fichiers au format epub
- \* Fichiers FB2

#### **Audio**

\*MP3 \*WMA \*WAV **Photo** \*JPEG \*BMP \*PNG

**Micro SD 32GB** 

#### **Mesures de sécurité**

- Ne jamais utiliser l'adaptateur dans un environnement très humide. Il est interdit de toucher l'adaptateur avec des mains mouillées.
- Ne jamais toucher l'e-book avec des objets métalliques sinon cela risque de provoquer un court-circuit.
- z Il est recommandé d'effectuer régulièrement une sauvegarde de secours pour éviter les pertes de données accidentelles dues aux piles.
- La batterie intégrée dans l'e-book ne peut être recyclée. Ne pas les retirer.

## **Nettoyage de l'e-book**

- Suivez ces conseils pour nettoyer l'e-book.
- Nettover la surface à l'aide d'un chiffon doux.
- z Si la surface est très sale, nettoyez-la à l'aide d'un chiffon doux légèrement humide ou avec un produit nettoyant léger.
- z L'e-book doit être tenu à l'abri des liquides.

# **Condition de la garantie**

- 
- Ce produit est garanti 2 ans à compter de la date d'achat.<br>- La garantie ne comprend pas les pannes dues à une mauvaise utilisation du produit, une mauvaise installation ou une installation dans des endroits non produit, une mauvaise installation ou une installation dans des endroits non<br>adaptés pour la bonne maintenance du produit, des défauts, mises à jour des<br>produits qui ne sont pas fournis par la marque, les pièces mal utilis
- 

#### Se débarrasser correctement de ce Produit

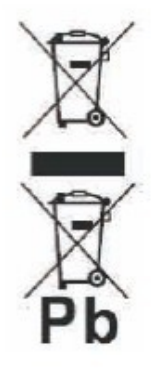

Déchets d'équipements électriques et électroniques (DEEE) Votre produit est conçu et fabriqué avec des matériaux et des composants de haute qualité qui peuvent être recyclés et réutilisés.

Ce symbole signifie que l'équipement électrique et électronique, une fois usagé, doit être traités séparément des déchets ménagers.

Veuillez déposer cet équipement dans le point de collecte/recyclage des déchets de votre quartier.

Au sein de l'Union Européenne, il existe des systèmes de collecte séparés pour les produits électriques et électroniques usagés. Merci de nous aider à protéger l'environnement dans lequel nous vivons !